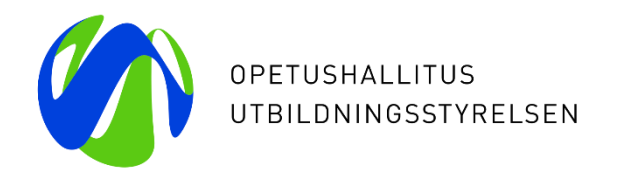

### **Vapaan sivistystyön opiskeluoikeudet KOSKI-palvelussa:**

#### **Jatkuvaan oppimiseen suunnattu koulutus (JOTPA)**

Webinaari 5.2.2024 KOSKI-tiimi / Laura Ryymin Opetushallitus

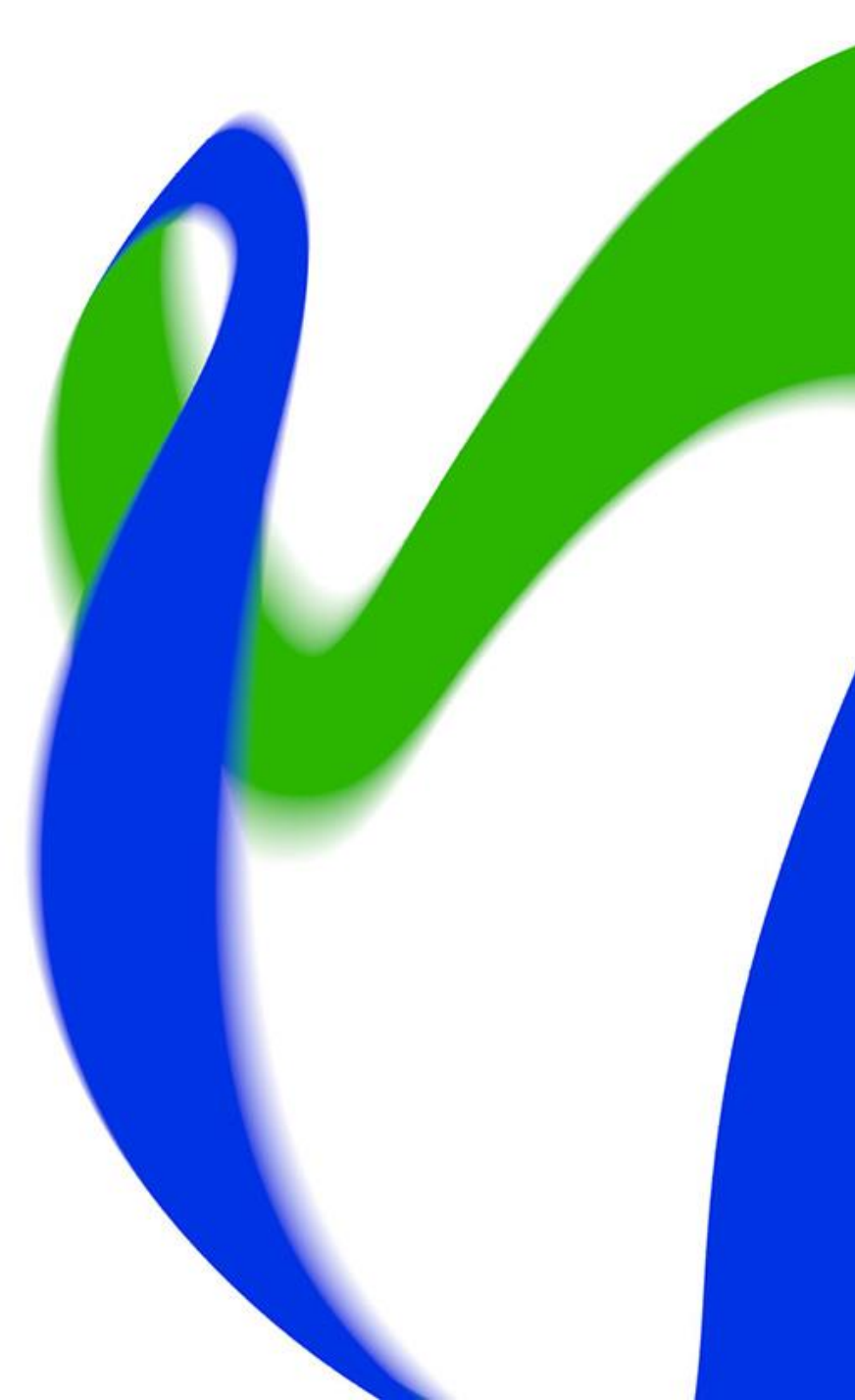

#### **Esityksen sisältö**

#### **1. osa: Ennen tietojen tallentamista KOSKIpalveluun**

- Mikä on KOSKI-palvelu?
- Vapaa sivistystyö KOSKI-palvelussa
- Ennen tietojen tallentamista KOSKI-palveluun
	- Virkailijan Opintopolun käyttöoikeudet
	- KOSKI-palvelun käyttöoikeudet
	- Koulutuksen kuvaus ePerusteet-palvelussa

#### **2. osa: Jatkuvaan oppimiseen suunnatun vapaan sivistystyön koulutuksen tiedot KOSKI-palvelussa**

- Opiskeluoikeuden alkaminen
	- Opiskeluoikeuden perustiedot
	- Opiskeluoikeuden tilat ja rahoitusmuoto
	- Opiskeluoikeuden suoritustiedot
- Opiskeluoikeuden aikana Osasuoritukset
- Opiskeluoikeuden tiedot koulutuksen päättyessä
	- Tietojen tarkistaminen ja oikeellisuus
- Usein kysyttyjä kysymyksiä opiskeluoikeuksista
- Kysymyksiä ja keskustelua

# **Mikä on KOSKI-palvelu?**

### **Mikä on KOSKI-palvelu?**

- Opetushallituksen kansallinen opiskeluoikeuksien ja suoritusten keskitetty integraatiopalvelu KOSKI sisältää opetuksen ja koulutuksen valtakunnalliseen tietovarantoon tallennetut tiedot oppijoiden yksittäisistä opiskeluoikeuksista, opintosuorituksista sekä suoritetuista tutkinnoista.
- KOSKI-palvelu sisältää myös erillisen kansallisten opinto- ja tutkintotietoja sisältävien rekistereiden yhteen kokoavan luovutuspalvelun sekä Jatkuvan oppimisen ja työllisyyden palvelukeskuksen hankkiman muun kuin säännellyn koulutuksen rekisterin.
- KOSKI-palvelu helpottaa ja sujuvoittaa asiointia sekä vähentää eri hallinnonalojen päällekkäistä virkatyötä. Kansalaiset ja viranomaiset saavat tarvitsemansa tiedot luotettavasti yhdestä paikasta. Suoritustiedot ovat pitkäaikaisesti, turvallisesti ja luotettavasti kansalaisen saatavilla Oma Opintopolku-palvelun kautta.
- KOSKI on perustettu 1.1.2018 kun valtakunnallisista opinto- ja tutkintorekistereistä annettu laki (884/2017) astui voimaan.
- Lisätietoa KOSKI-palvelusta Opetushallituksen verkkosivuilla: <https://www.oph.fi/fi/palvelut/koski-tietovaranto>

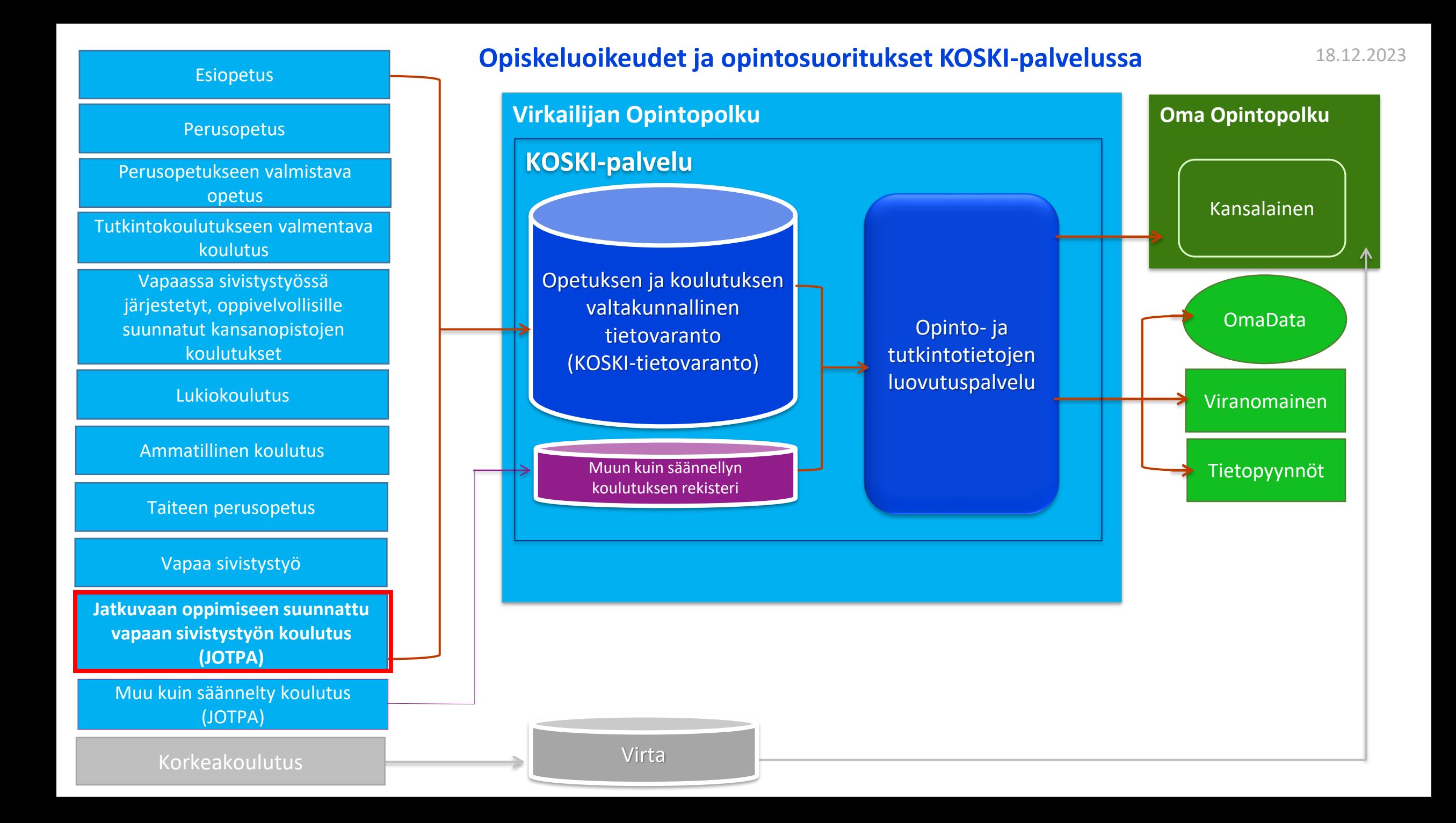

#### **KOSKI-palvelu on osa Opintopolun palvelukokonaisuutta**

- Opintopolun palvelukokonaisuus koostuu useista eri palveluista, joita ovat mm.
	- KOSKI,
	- ePerusteet,
	- MPASSid,
	- Opintopolun koulutustarjonta
	- sekä yleiskäyttöiset palvelut, kuten esimerkiksi Organisaatiopalvelu
	- jne.
- Lue lisää: [https://www.oph.fi/fi/palvelumme/opintopolkufi-ja](https://www.oph.fi/fi/palvelumme/opintopolkufi-ja-oppijan-palvelukokonaisuus)[oppijan-palvelukokonaisuus](https://www.oph.fi/fi/palvelumme/opintopolkufi-ja-oppijan-palvelukokonaisuus)

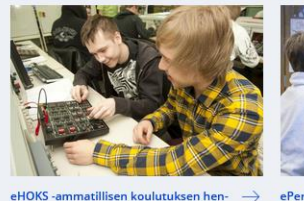

kilökohtaisen osaamisen suunnitelma

eHOKS kokoaa yhteen paikkaan tietoja amma

tillisen koulutuksen opiskelijoiden henkilökoh

(HOKS). Palvelu mahdollistaa tietojen katselun

ja jakamisen. Neuvonta: ehoks@opintopolku.fi

taisista osaamisen kehittämissuunnitelmista

ORINTOROLKU FL

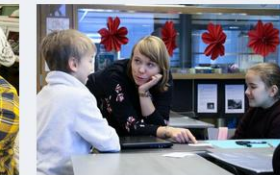

tuksen ja koulutuksen järjestäjille suunnatut

paikalliset tvökalut. Neuvonta: enerus-

teet@opintopolku.fi

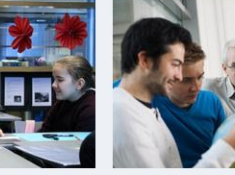

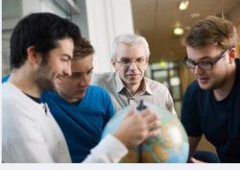

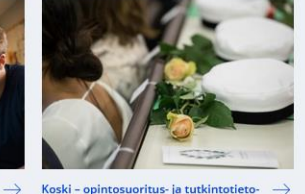

ePerusteet - opetussuunnitelmien ja  $\rightarrow$ Europassi tutkintojen ja koulutusten perusteet WWW.OPH.FI EPERUSTEET.OPINTOPOLKU.FI

ePerusteet-palvelu toimii opetussuunnite mien, tutkintoien ja koulutusten perusteiden laatimisen alustana. Palvelu sisältää myös ope

Europassi helpottaa osaamisen tunnistamista auttaa seuraamaan omaa kehittymistä ja löy-

tämään uusia työskentely- ja opiskelumahdollisuuksia! Neuvonta: europassi@oph.fi

ien tietovaranto OPINTOPOLKU.FI

Koski -tietovaranto sisältää valtakunnallisia pe rusopetuksen, lukiokoulutuksen ja ammatilli sen koulutuksen opintosuoritus- ja tutkintotie toja. Palvelu sisältää tiedot oppijan opintooikeuksista sekä suoritettujen tutkintojen keskeisistä sisällöistä ja osaamisvaatimuksista. Kansalainen voi tarkastella onintosuoritustietojaan Oma Opintopolun omat suoritustieton -osiossa. Neuvonta: koski@opintopolku.fi

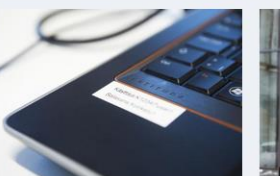

MPASSid – kirjautumisratkaisu koulu- $\rightarrow$ tustoimijoille MPASSid on Opetushallituksen tarjoama tunnistuksenvälityspalvelu, joka vakioi henkilötietoien välittämisen opetuksen tai koulutuksen järjestäjän henkilörekisteristä sähköisiin oppimispalveluihin Neuvonta: mpass@oph.fi

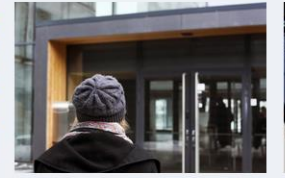

Opintopolussa voi etsiä sopivia koulutuksia ja

hakeutua niihin. Neuvonta hakuihin liittyen: -

opetuksen jälkeinen koulutus: neuvon-

Ammatillinen koulutus, lukiokoulutus ja perus-

ta@opintopolku.fi - ammattikorkeakoulut ja

Koulutukseen hakeutuminen

Opintopolku.fi

OPINTOPOLKU.FI

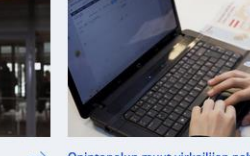

Opintopolun muut virkailijan palvelut

VIRKAILIJA.OPINTOPOLKU.FI

korkeakoulutiimi@opintopolku.fi ·

Neuvonta keskitetty palvelun mukaan · Opiskelijavalintojen palvelut: • ammatilliseen koulutukseen, lukiokoulutukseen ja perusope tuksen jälkeiseen valmistavaan koulutukseen: virkailija@opintopolku.fi • korkeakoulutukseen:

Oppivelyollisuuden seuranta- ja valvon tapalvelu Valpas

Valpas-palvelun kautta oppivelvollisuutta valvovat virkailijat pystyvät tarkastelemaan tietoja sekä tehdä tarvittavat ilmoitukset ja merkinnät liittven oppivelvollisen koulutukseen hakeutumiseen opiskeluoikeuksiin sekä koulutuksen maksuttomuuteen. Palvelun käytön tekniner

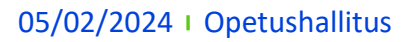

#### **KOSKI-palvelu on osa Opintopolun palvelukokonaisuutta**

- Kansalaiselle KOSKI-palvelu löytyy **Oma Opintopolku-palvelusta**, Omat opintosuoritukseni-osiosta, missä henkilö näkee omat sekä huollettavansa KOSKIpalveluun tallennetut tiedot.
- Lue lisää palvelussa olevista koulutustiedoista ja kansalaisen toiminnallisuuksista: [https://opintopolku.fi/konfo/fi/sivu/oma](https://opintopolku.fi/konfo/fi/sivu/oma-opintopolku#omat-opintosuoritukseni)[opintopolku#omat-opintosuoritukseni](https://opintopolku.fi/konfo/fi/sivu/oma-opintopolku#omat-opintosuoritukseni)
- Kirjautuminen: <https://opintopolku.fi/oma-opintopolku/>

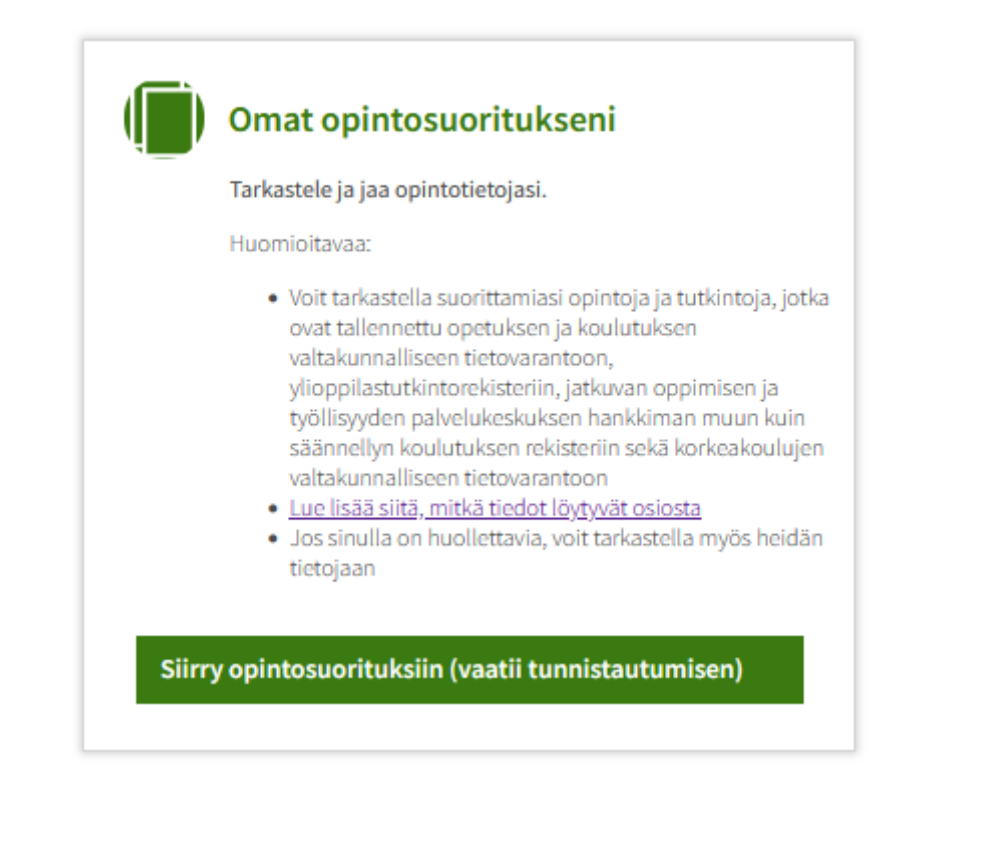

#### **KOSKI-palvelu on osa Opintopolun palvelukokonaisuutta**

- Oppilaitokselle ja sen ylläpitäjälle Virkailijan Opintopolku löytyy osoitteesta<https://virkailija.opintopolku.fi/>. Palvelun käyttäminen edellyttää kirjautumista henkilökohtaisella käyttäjätunnuksella ja salasanalla.
- KOSKI-palvelu löytyy Opintopolun virkailijasovelluksessa Rekisterit ja tiedonsiirrot-osiosta.
	- KOSKI näkyy valikossa käyttäjälle, jolla on voimassa oleva KOSKI-käyttöoikeus omassa organisaatiossaan. Jos kirjautumisen jälkeen valikossa ei näy palvelun nimeä, käyttöoikeudet eivät ole vielä voimassa eli niitä ei ole vielä joko haettu tai myönnetty taikka käyttöoikeus on päässyt vanhentumaan.
	- Käyttöoikeudet ovat organisaatiokohtaisia, mikä tarkoittaa, että henkilö ei näe eikä pääse käsittelemään KOSKIpalvelussa olevia, muiden organisaatioiden samalle opiskelijalle tallentamia tietoja.

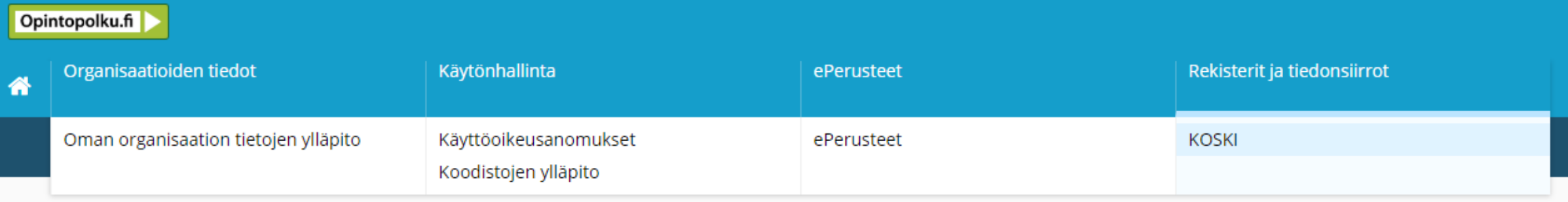

# **Vapaa sivistystyö KOSKIpalvelussa**

#### **Vapaa sivistystyö KOSKI-palvelussa**

- Valtakunnallisista opinto- ja tutkintorekistereistä annettua lakia sovelletaan koulutukseen, tutkintoihin ja osaamismerkkeihin, joista säädetään mm. vapaasta sivistystyöstä annetussa laissa sekä Jatkuvan oppimisen ja työllisyyden palvelukeskuksesta annetussa laissa. Vapaan sivistystyön opiskeluoikeustietojen tallentamiseen vaikuttaa joissain tilanteissa (9 a §) myös mm. oppivelvollisuuslaki.
- Vapaan sivistystyön koulutusten tallentamisesta KOSKI-palveluun säädetään valtakunnallisista opinto- ja tutkintorekistereistä annetun lain 9 a §:ssä ja 9 d §:ssä.
- KOSKI-palveluun tallennetaan

#### **1.8.2021 alkaen**

- Kansanopistoissa järjestetty (9 a §)
	- oppivelvollisille suunnattu vapaan sivistystyön koulutus (ns. Opistovuosi oppivelvollisille),
	- vapaan sivistystyön lukutaitokoulutus,
	- ja kotoutumiskoulutus, kun oppija on oppivelvollisuuslaissa tarkoitettu, oppivelvollisuutta em. koulutuksissa suorittava nuori.
- Vapaan sivistystyön vapaatavoitteinen koulutus (9 d §) oppijan suostumuksella

#### **1.1.2023 alkaen** (1.1.2022)

- Jatkuvaan oppimiseen suunnattu (JOTPA) vapaan sivistystyön koulutus (9 a §)

#### **1.8.2024 alkaen** (1.1.2024)

- Vapaan sivistystyön osaamismerkit (9 d §) oppijan suostumuksella

## **Mitä on jatkuvaan oppimiseen suunnattu vapaan sivistystyön koulutus?**

- Jatkuvan oppimisen ja työllisyyden palvelukeskus (JOTPA) voi myöntää valtionavustusta vapaasta sivistystyöstä annetussa laissa tarkoitetun oppilaitoksen ylläpitäjän järjestämään koulutukseen.
- Jos vapaan sivistystyön koulutus on järjestetty JOTPA:n myöntämällä valtionavustuksella, kyseessä on aina jatkuvaan oppimiseen suunnattu koulutus.
- Jatkuvaan oppimiseen suunnatusta koulutuksen tietojen tallentamisesta säädetään valtakunnallisista opinto- ja tutkintorekistereistä annetun lain 9 a §:ssä.

#### **9 a § Vapaassa sivistystyössä järjestettyä oppivelvollisille ja jatkuvaan oppimiseen suunnattua koulutusta koskevat tiedot**

#### **Vapaan sivistystyön oppilaitoksissa JOTPA:n valtionavustuksella järjestetty vapaan sivistystyön koulutus**

• Vapaasta sivistystyöstä annetussa laissa tarkoitetun oppilaitoksen ylläpitäjän on tallennettava tietovarantoon seuraavat tiedot Jatkuvan oppimisen ja työllisyyden palvelukeskuksesta annetun lain 8 §:n 1 momentin 2 kohdassa tarkoitetussa koulutuksessa olevista opiskelijoistaan:

1) suoritettava koulutus;

2) opintojen aloittaminen ja päättyminen; *JOTPA:n rahoittamasta koulutuksesta ei tallenneta väliaikaista keskeytymistä.*

3) suoritetut opinnot ja osaamisen arviointi.

- Tällä tarkoitetaan tilanteita, joissa kuka tahansa opiskelija opiskelee vapaan sivistystyön oppilaitoksessa sellaisessa koulutuksessa, jonka järjestämiseen oppilaitoksen ylläpitäjä on saanut Jatkuvan oppimisen ja työllisyyden palvelukeskukselta (JOTPA) valtionavustusta.
- Tiedot tulee tallentaa kaikista koulutuksessa aloittaneista ja siinä oppivelvollisuuttaan suorittavista oppijoista, jotka ovat aloittaneet koulutuksessa 1.1.2022 tai sen jälkeen.
	- Lainmuutos on tullut voimaan 1.1.2023. Vuoden 2022 aikana koulutuksessa aloittaneiden oppijoiden tiedot on tullut tallentaa takautuvasti KOSKI-palveluun 30.4.2023 mennessä. 1.1.2023 alkaen yksittäisen oppijan tietojen tallentaminen KOSKI-palveluun aloitetaan, kun oppija aloittaa koulutuksessa.
- Yksittäisen oppijan tietojen tallentaminen KOSKI-palveluun aloitetaan luomalla oppijalle vapaan sivistystyön opiskeluoikeus KOSKIpalveluun, **kun oppija aloittaa koulutuksessa**. 05/02/2024 | Opetushallitus 12

# **Ennen tietojen tallentamista KOSKI-palveluun**

# **KOSKI-palvelun käyttöoikeudet**

#### **Käyttöoikeudet Virkailijan Opintopolun palveluissa**

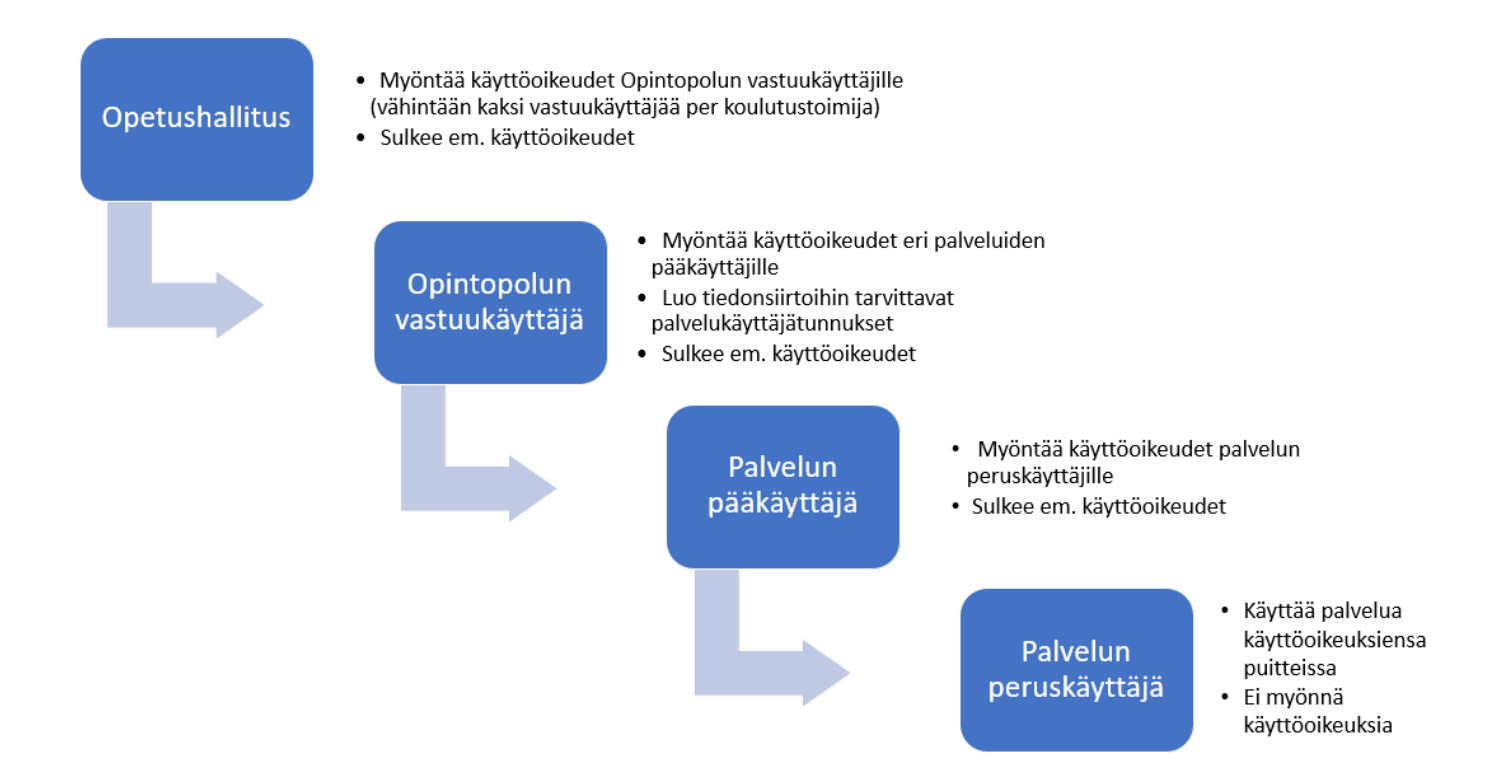

## **Opintopolun vastuukäyttäjä**

- Opintopolun palvelukokonaisuus muodostuu useammasta eri palvelusta (kuten KOSKI ja ePerusteet), joihin tarvitaan omat, erilliset käyttöoikeutensa.
- Ennen palvelukohtaisten käyttöoikeuksien anomista ja myöntämistä tarvitaan siis taho, joka hallinnoi Opintopolun palvelukokonaisuuden eri palveluiden käyttöoikeuksia omassa organisaatiossaan.
- Pääsääntöisesti tämä taho on Opintopolun vastuukäyttäjä(t), joka on oma käyttöoikeusroolinsa.
- Opintopolun vastuukäyttäjän käyttöoikeuden myöntää Opetushallitus, kun koulutuksen järjestäjä on anonut oikeutta verkkolomakkeella. Opintopolun palvelukäyttäjän käyttöoikeudella ei ole pääsyä eikä näkymää esimerkiksi KOSKIpalveluun.
- Organisaatiossa olisi suositeltavaa olla vähintään kaksi vastuukäyttäjää, jotta käyttöoikeuksien hallinnasta voidaan huolehtia esimerkiksi yllättävien poissaolotilanteiden tai lomien aikana.
- Jos oppilaitoksen ylläpitäjällä ei vielä ole Opintopolun vastuukäyttäjää, ohjeet sellaisen tai sellaisten nimeämiseksi löytyvät eDuuni-wikistä: <https://wiki.eduuni.fi/pages/viewpage.action?pageId=197677407>
- Kun Opintopolun vastuukäyttäjän käyttöoikeudet ovat voimassa, huolehditaan seuraavaksi palvelukohtaisten käyttöoikeuksien myöntämisestä. Vähintäänkin tarvitaan ePerusteet- ja KOSKI-palveluiden käyttöoikeudet.
	- ePerusteet-palvelun käyttöoikeuksia koskevat ohjeet löytyvät täältä: [Käyttöoikeudet \(ePerusteet\)](https://eperusteet.opintopolku.fi/#/fi/opas/8378322/tekstikappale/8380489)

#### **KOSKI-pääkäyttäjä**

- Käyttäjähallintaa KOSKI-palveluun liittyen hoitavat ensisijassa KOSKI-pääkäyttäjät, jotka vastaavat palvelusta ja palvelun tiedonlaadusta kokonaisvaltaisesti.
- Jokaisella KOSKI-palveluun opiskeluoikeuksia tallentavalla koulutuksen järjestäjällä tulee olla vähintään yksi KOSKI-pääkäyttäjä. Käyttöoikeuksia ei ole mahdollista myöntää eikä uusia itselleen.
- KOSKI-pääkäyttäjät hallinnoivat organisaatiossaan muiden KOSKI-käyttöoikeuksien (KOSKIkatselijat ja KOSKI-tallentajat) myöntämistä.
- Opetushallitus ei myönnä uusille koulutuksen järjestäjien virkailijoille KOSKI-palvelun käyttöoikeuksia, hyväksy koulutuksen järjestäjien virkailijoiden käyttöoikeuksien uusintaanomuksia eikä sulje käyttöoikeuksia. Näistä vastaa koulutustoimija itse.
- **Huomaa, että käyttöoikeuksien uusiminen ja sulkeminen on yhtä tärkeä osa käyttöoikeuksien hallintaa, kun niiden myöntäminenkin.**

## **Mitä käyttöoikeuksia KOSKI-pääkäyttäjä voi myöntää KOSKI-palveluun?**

- KOSKI-pääkäyttäjä voi myöntää palvelun **peruskäyttöoikeuksia** sillä tai alemmalla organisaatiotasolla, jolle pääkäyttäjän oikeudet on myönnetty.
- Oppilaitokset, jotka eivät siirrä jatkuvaan oppimiseen suunnatun vapaan sivistystyön koulutuksen tietoja opintohallintojärjestelmästä, vaan käyttävät tietojen tallentamiseen Virkailijan Opintopolun KOSKI-syöttökäyttöliittymää, tarvitsevat **KOSKI-tallentaja** –käyttöoikeuden.
- Oppilaitokset, jotka siirtävät opiskeluoikeustiedot opintohallintojärjestelmästä, tarvitsevat
	- opintohallintojärjestelmää varten palvelukäyttäjätunnuksen, jolle annetaan **palvelukäyttäjän** käyttöoikeus (jonka myöntää Opintopolun vastuukäyttäjä),
	- sekä tiedot tallentavalle virkailijalle **KOSKI-katselija** –käyttöoikeuden (jonka myöntää KOSKI-pääkäyttäjä).
- Käyttäjätunnus on henkilökohtainen ja yhdelle henkilövirkailijan käyttäjätunnukselle voi antaa useamman kuin yhden käyttöoikeuden. Samalla virkailijalla voi olla, ja usein onkin, samanaikaisesti useita erilaisia käyttöoikeuksia KOSKI-palveluun ja/tai muihin Opintopolun palveluihin.

## **Käyttäjähallinta ja tietosuoja KOSKI-palvelussa**

- Koulutustoimija (oppilaitoksen ylläpitäjä) huolehtii itse KOSKI-palveluun liittyvästä käyttäjähallinnasta.
- Opetushallitus ei lähtökohtaisesti myönnä koulutustoimijan virkailijoille KOSKI-palvelun käyttöoikeuksia, vaan käyttöoikeuksien myöntäminen, uusiminen ja sulkeminen on hoidettava koulutuksen järjestäjän toimesta.
- KOSKI-käyttöoikeuksien myöntämisen tulee perustua siihen, että henkilön, jolle oikeuksia myönnetään, tarvitsee työtehtävissään käyttää oikeuksien mukana tulevia toiminnallisuuksia ja/tai koulutuksen järjestäjän KOSKI-palveluun tallentamia tietoja.
- KOSKI-palvelun käyttöoikeudet tulee rajata työtehtävien kannalta välttämättömälle organisaatiotasolle, joita ovat:
	- **1) Koulutustoimija (oppilaitoksen ylläpitäjä)**
		- **2) Oppilaitos** 
			- HUOM. Opintopolun organisaatiotiedoissa voi olla myös oppilaitoksen alla toimivia*,* **toimipiste**-tasoisia organisaatioita, mutta KOSKI-palvelun käyttöoikeuksia voidaan myöntää vain organisaatiohierarkian tasoille 1) Koulutustoimija ja 2) Oppilaitos.
- Lue lisää KOSKI-palvelun käyttäjähallinnasta ja tietosuojasta: <https://wiki.eduuni.fi/pages/viewpage.action?pageId=190612373>

## **Mikä merkitys eri tasoisilla käyttöoikeuksilla on KOSKI-palvelussa?**

- Jos KOSKI-käyttöoikeus on myönnetty koulutustoimija-tasolle, kyseinen virkailija näkee kaikki koulutustoimijan alaisten oppilaitosten opiskeluoikeudet.
	- Koulutustoimija-tason KOSKI-pääkäyttäjä pystyy myöntämään KOSKI-käyttöoikeuksia sekä koulutustoimija-tasolle, että kaikkiin oppilaitoksiin oppilaitoksen tasolle.
- Jos KOSKI-käyttöoikeus on myönnetty oppilaitos-tasolle, kyseinen virkailija näkee vain kyseisen oppilaitoksen, oppisopimustoimiston tai toimipaikan opiskeluoikeudet.
	- Oppilaitostason KOSKI-pääkäyttäjä pystyy myöntämään toisia KOSKI-käyttöoikeuksia vain kyseiseen oppilaitokseen tai oppisopimustoimistoon.
- Samalla virkailijalla voi olla eritasoisia käyttöoikeusrooleja eri organisaatioihin tai erilaisia käyttöoikeusrooleja samaan organisaatioon työtehtäviinsä perustuvan tarpeen mukaan.

**Opiskeluoikeuden linkitys koulutuksen kuvaukseen ePerusteet-palvelussa**

## **Koulutuksen kuvaus ePerusteet-palvelussa**

- Ennen, kun oppijalle luodaan vapaan sivistystyön opiskeluoikeus KOSKI-palveluun, tulee tämän suorittaman koulutuksen osaamisperusteinen kuvaus olla julkaistuna ePerusteet-palvelussa.
- Paikallisen opetussuunnitelman julkaisu siten, että koulutukselle on muodostunut KOSKI-linkitykseen tarvittava nelinumeroinen koodi (*opintokokonaisuuden koodi*) on myös tekninen edellytys sille, että oppijalle on mahdollista luoda opiskeluoikeus, kun kyse on
	- Jatkuvaan oppimiseen suunnatun koulutuksen oppijasta,
	- tai vapaatavoitteisen koulutuksen oppijasta.
- Koska opiskeluoikeudet tulee luoda jatkuvaan oppimiseen suunnatun koulutuksen oppijalle jo koulutuksen alkaessa, on ennen koulutuksen alkamista koulutuksen järjestäjän tullut huolehtia tarvittavat käyttöoikeudet Virkailijan Opintopolkuun ja ePerusteetpalveluun ajan tasalle ja julkaista koulutuksen kuvaus VST-JOTPA-työkalulla.
- VST-JOTPA-työkalun käyttöohjeet löytyvät: <https://eperusteet.opintopolku.fi/#/fi/opas/8378322/tiedot>
	- Tärkeää KOSKI-linkityksen kannalta on huomioida erityisesti ePerusteet-ohjeiden kohta, jossa opastetaan:
		- Opintokokonaisuuden lisääminen: <https://eperusteet.opintopolku.fi/#/fi/opas/8378322/tekstikappale/8380487>
		- tai useamman kuin yhden opintokokonaisuuden lisääminen: <https://eperusteet.opintopolku.fi/#/fi/opas/8378322/tekstikappale/8680460>

### **Huomioi jo ennen kuvausta julkaistessa, että linkitys voidaan tehdä vain yhteen kuvaukseen**

• Jos koulutus muodostuu useammasta kuin yhdestä osasta, mille suunnitelman tasolle linkitys on tarpeen tehdä?

Arjen

Päiv  $K$ au

- Esimerkiksi tässä mallikuvassa näkyvässä kuvauksessa linkitys olisi mahdollista tehdä
	- tasolle 'Hoivaosaaja (1445)'
	- tai johonkin sen osista (1446 1450).
- Yhdelle opiskeluoikeudelle voi linkittää vain yhden kuvauksen.

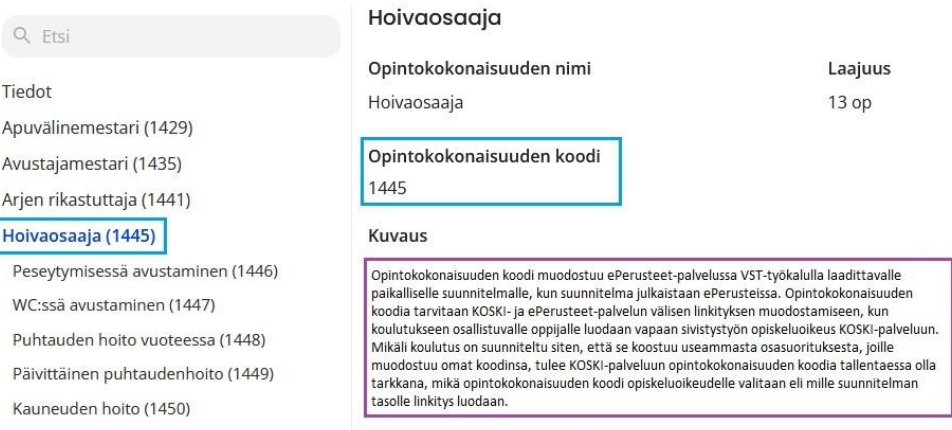

• Jos suunnitelman julkaisun jälkeen huomataan, että suunnitelmaa on korjattava, jotta opintokokonaisuuden koodi saadaan muodostumaan toivotulla tavalla, otathan tarvittaessa yhteyttä ePerusteet-asiakaspalveluun.

#### **Koulutuksen kuvauksen linkittäminen vapaan sivistystyön opiskeluoikeudelle**

- ePerusteet-palvelussa julkaistun koulutuksen paikallisen kuvauksen linkittäminen tulee tehdä vapaan sivistystyön opiskeluoikeuksille, joiden päätason suoritus on joko 1.8. 2021 alkaen oppijan suostumuksella tallennettu vapaatavoitteisen vapaan sivistystyön koulutuksen suoritus, taikka 1.1.2023 alkaen jatkuvaan oppimiseen suunnattu vapaan sivistystyön suoritus. Jatkuvaan oppimiseen suunnatun vapaan sivistystyön päätason suoritukset käsittävät ne vapaan sivistystyön koulutukset, jotka on rahoitettu Jatkuvan oppimisen ja työllisyyden palvelukeskuksen myöntämillä valtionavustuksilla 1.1.2022 alkaen.
- Linkitys KOSKI-palveluun luodun vapaan sivistystyön opiskeluoikeuden ja ePerusteet-palvelusta löytyvän koulutuksen paikallisen kuvauksen välillä perustuu opintokokonaisuuden koodiarvo- tietoon. Opintokokonaisuuden koodiarvo on nelinumeroinen koodi, joka muodostuu ePerusteet-palvelussa VST-ja JOTPA- työkalulla paikallista suunnitelmaa julkaistessa. Koodiarvo muodostuu ePerusteissa paikallisessa suunnitelmassa opintokokonaisuuden tasolle. Kun suunnitelma on julkaistu ePerusteet-palvelussa ja opintokokonaisuudelle on muodostunut koodiarvo, KOSKI-palveluun voi sen jälkeen käydä luomassa vapaan sivistystyön opiskeluoikeuden. KOSKI-palveluun ei ole mahdollista siirtää eikä tallentaa sellaista vapaan sivistystyön opiskeluoikeutta, joiden päätason suoritus on jompi kumpi edellä mainituista suoritustyypeistä, ja josta puuttuisi kokonaan tieto opintokokonaisuuden koodiarvosta.
- Opiskeluoikeutta luodessa tulee syöttökäyttöliittymässä tietoja tallentavan KOSKI-tallentajan tai tiedonsiirroilla opiskeluoikeutta päivittävän KOSKI-käyttäjän olla huolellinen, että opiskeluoikeudelle tallennetaan tai siirretään oikea opintokokonaisuuden koodiarvo. KOSKI-palvelussa ei ole mahdollista validoida sellaista tarkistusta tai estoa, jolla estettäisiin väärän koodiarvon tallentaminen tai siirtäminen. Tarkista siis aina huolellisesti, että linkitystä varten on valittu oikea opintokokonaisuuden koodiarvo! Jos koodiarvo siirretään tai tallennetaan opiskeluoikeutta luodessa väärin, linkitys kohdistuu väärään koulutuksen kuvaukseen tai sen osaan. Väärin tallennettu tai siirretty tieto tulee korjata opiskeluoikeuden tietoihin. Koodiarvotiedon korjaaminen on mahdollista tehdä takautuvasti myös päättyneelle opiskeluoikeudelle.
- KOSKI-ohjeita linkityksen suunnittelun tueksi löytyy täältä: <https://wiki.eduuni.fi/pages/viewpage.action?pageId=320662791> 05/02/2024 Opetushallitus 24

**Osa II: Jatkuvaan oppimiseen suunnatun vapaan sivistystyön koulutuksen tiedot KOSKIpalvelussa**

# **Koulutuksen alkaessa**

# **Yleisiä periaatteita**

#### **Milloin vapaan sivistystyön tietojen tallentaminen aloitetaan?**

**Jatkuvaan oppimiseen suunnattu koulutus / Kansanopistojen oppivelvollisille suunnatut koulutukset**

- Valtakunnallisista opinto- ja tutkintorekistereistä annetun lain […] **9 a §** […] tarkoittamat tiedot tulee tallentaa tietovarantoon **viipymättä ja ajantasaisesti sen jälkeen, kun tieto on syntynyt tai muuttunut ja merkitty opetuksen ja koulutuksen järjestäjän omiin rekistereihin.**
- Tietojen tulee olla tallennettuna opetuksen ja koulutuksen valtakunnallisessa **tietovarannossa rajapinnalla siirrettäessä vuorokauden kuluessa ja käyttöliittymällä tallennettaessa kymmenen päivän kuluessa.**
- Lähtökohtaisesti tietoa syntyy ensimmäistä kertaa, kun oppija aloittaa koulutuksessa. Opiskeluoikeuden tulee olla luotuna määrätyssä aikataulussa koulutuksen alkamisesta lukien.

*Esimerkki: Oppija aloittaa 1 kk kestävässä koulutuksessa maanantaina 5.2.2024 sellaisessa oppilaitoksessa, joka käyttää tietojen tallentamiseen syöttökäyttöliittymää.* 

*Oppijalle luodaan opiskeluoikeus palveluun viimeistään torstaina 15.2.2024 ja sitä päivitetään tarvittaessa koulutuksen aikana.* 

*Oppijan arvioinnit valmistuvat ja hän päättää koulutuksen 5.3.2024, jolloin opiskeluoikeus päätettäisiin kymmenen päivän kuluessa viimeistään perjantaina 15.3.2024.*

- Uutta tietoa syntyy ja se voi muuttua koulutuksen aikana, jolloin opiskeluoikeutta tarvittaessa tulee päivittää.
- Tietojen tallentaminen päättyy, kun oppija on päättänyt koulutuksen ja kaikki siitä koskevat tiedot on päivitetty opiskeluoikeudelle ja opiskeluoikeus päätetty. 05/02/2024 Opetushallitus

**Vapaatavoitteinen koulutus / Vapaan sivistystyön osaamismerkit**

- Tietovarantoon tulee lisäksi tallentaa valtakunnallisista opinto- ja tutkintorekistereistä annetun lain **9 d §** […] tarkoittamat tiedot suostumuksensa antaneista henkilöistä, jos vapaan sivistystyön oppilaitoksen ylläpitäjä tai taiteen perusopetuksen järjestäjä on päättänyt tarjota tietovarantoon tallentamista kyseiseen koulutukseen osallistuville opiskelijoille.
- Tietojen tulee olla tallennettuna opetuksen ja koulutuksen valtakunnallisessa tietovarannossa rajapinnalla siirrettäessä vuorokauden kuluessa ja käyttöliittymällä tallennettaessa kymmenen päivän kuluessa sen jälkeen, kun tieto on syntynyt tai muuttunut ja merkitty opetuksen ja koulutuksen järjestäjän omiin rekistereihin.

• Milloin tietoa syntyy ensimmäistä kertaa?

- Kun oppija päättää vapaatavoitteiseen koulutukseen osallistumisen tai osaamismerkin suorittamisen, ja kun hänen suorituksensa on arvioitu.
- Tietojen tallentaminen alkaa vasta koulutuksen päätyttyä, kun arvioinnit ovat valmistuneet ja kaikki tallentamiseen tarvittavat tiedot valmiina.
- Kaikki opiskeluoikeutta koskevat tiedot tallennetaan yhdellä kertaa, jolloin opiskeluoikeuden tietojen tallentaminen alkaa ja päättyy samalla kerralla. Opiskeluoikeutta tulee päivittää tämän jälkeen vain, jos jälkikäteen huomataan, että tietoa täytyy korjata.

### **Opiskeluoikeuden alkaminen jatkuvaan oppimiseen suunnatussa koulutuksessa**

- 1.1.2023 tai sen jälkeen aloittaneelle tai aloittavalle oppijalle luodaan opiskeluoikeus palveluun, kun hän aloittaa koulutuksessa. ([9 a §\)](https://www.finlex.fi/fi/laki/ajantasa/2017/20170884#L2P9a) Opiskeluoikeus alkaa aina Läsnä-tilassa siitä päivämäärästä lukien, kun oppija aloitti koulutuksessa.
	- Tietojen tulee olla tallennettuna opetuksen ja koulutuksen valtakunnallisessa viipymättä ja ajantasaisesti sen jälkeen, kun tieto on syntynyt tai muuttunut ja merkitty opetuksen ja koulutuksen järjestäjän omiin rekistereihin. Tietojen tulee olla tallennettuna tietovarannossa rajapinnalla siirrettäessä vuorokauden kuluessa ja käyttöliittymällä tallennettaessa kymmenen päivän kuluessa. [\(OPH:n määräys](https://eperusteet.opintopolku.fi/#/fi/maaraykset/9185302))
- Ennen lain voimaantuloa aloittaneelle oppijalle on tullut luoda opiskeluoikeus palveluun 30.4.2023 mennessä. JOTPA on aloittanut toimintansa niin, että ensimmäiset opiskelijat ovat aloittaneet koulutuksessa vuoden 2022 aikana, joten tällä käytännössä tarkoitetaan vuoden 2022 aikana koulutuksessa aloittaneita oppijoita. ([HE 160/2022\)](https://www.eduskunta.fi/FI/vaski/KasittelytiedotValtiopaivaasia/Sivut/HE_160+2022.aspx)
- **HUOM!** Jos oppilaitos on aiemmin tallentanut vain vapaatavoitteisen koulutuksen tietoja, jonka ohjeellinen tallennusaikataulu poikkeaa JOTPA:n rahoittamaa koulutusta koskevasta aikataulusta, tai ei ole lainkaan tallentanut vapaan sivistystyön tietoja KOSKI-palveluun, on hyvä huomioida asia ajoissa oman toiminnan suunnittelussa. Tietojen tallentaminen ei ole oppilaitoksen ylläpitäjälle vapaaehtoista JOTPA:n rahoittaman koulutuksen osalta, vaan rahoituksen saajan lakisääteinen velvollisuus.
	- Mikäli tietojen tallennus ei ole mahdollista omasta opintohallintojärjestelmästä siirtämällä, vaihtoehtona on tallentaa tiedot Virkailijan Opintopolun syöttökäyttöliittymässä.

#### **Opiskeluoikeuden luomiseen tarvittavat tiedot**

- Oppijan henkilötiedot: <https://wiki.eduuni.fi/pages/viewpage.action?pageId=190613478>
- Oppilaitoksen organisaatiotiedot
	- Käyttöliittymässä oppilaitostieto täydentyy tai on valittavissa tietoja tallentavan virkailijan organisaatioon tai organisaatioihin sidottujen käyttöoikeuksien puitteissa
- Opiskeluoikeuden tyyppi on aina **Vapaan sivistystyön koulutus**
- Suorituskieli
- Suoritustyyppi **on Jatkuvaan oppimiseen suunnattu vapaan sivistystyön koulutus**, kun kyse on JOTPA:n valtionavustuksella rahoitetusta koulutuksesta
- *Opintokokonaisuus -kenttään* syötetään tai haetaan pudotusvalikosta **nelinumeroinen koodi**, joka on muodostunut paikalliseen opetussuunnitelmaan sen julkaisun yhteydessä ePerusteet -palvelussa. Palvelu näyttää automaattisesti kooditetun kuvauksen paikallisen nimen, jonka koulutustoimija on tallentanut ePerusteet-palveluun. [\(Ohje](https://wiki.eduuni.fi/pages/viewpage.action?pageId=320662791))
- *Opiskeluoikeuden aloituspäiväksi* merkitään se päivä, kun oppija aloitti jatkuvaan oppimiseen suunnatussa koulutuksessa
	- **HUOM!**. Opiskeluoikeuden aloituspäivän ohjeellinen merkitsemistapa poikkeaa 9 a § ja 9 d § mukaisissa koulutuksissa, sillä 9 a § mukaisissa koulutuksissa **opiskeluoikeuden aloituspäivä on koulutuksen alkamispäivä** ja 9 d § mukaisissa vapaatavoitteisissa koulutuksissa koulutuksen päättymispäivä tai osaamismerkin suorittamispäivä.
- Opiskeluoikeus alkaa aina **Läsnä -tilassa**.
- *Opintojen rahoitus -kenttään* valitaan jompikumpi valikossa näkyvistä vaihtoehdoista sen mukaan, millainen valtionavustuspäätös oppilaitoksen ylläpitäjälle on tehty. 05/02/2024 Opetushallitus 30

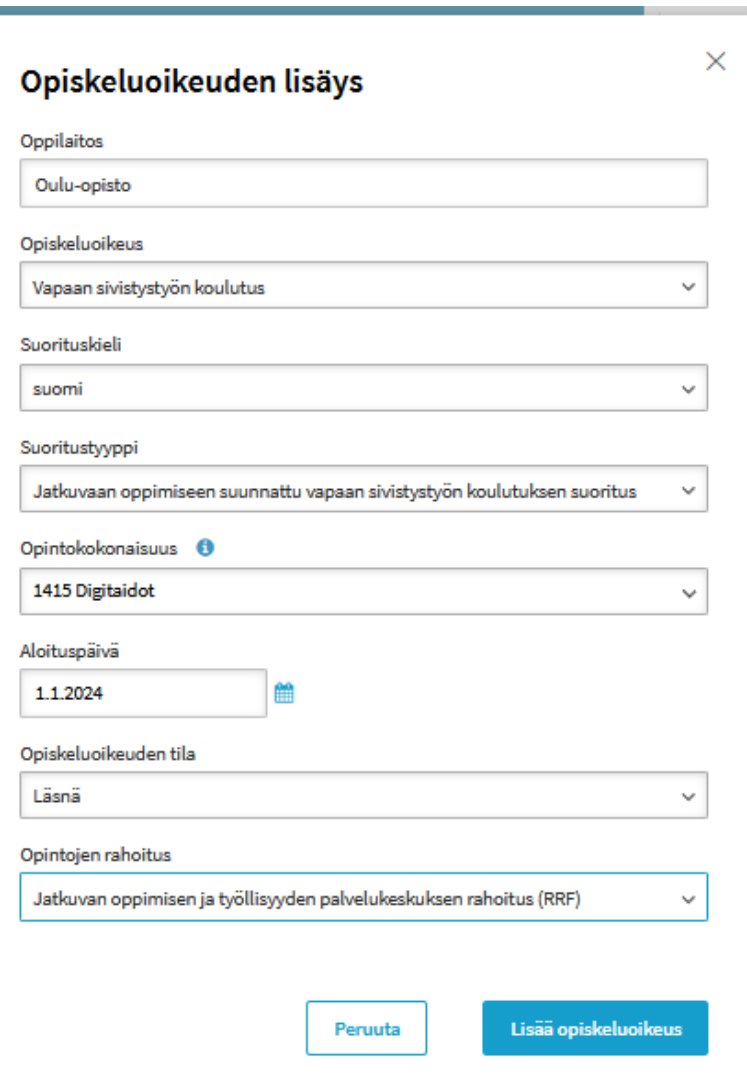

#### **Opiskeluoikeuden jatkuvaan oppimiseen suunnatussa vapaan sivistystyön koulutuksessa**

• Tila-tiedot näkyvät yhdessä "Opiskeluoikeuden voimassaoloaika"-tiedon kanssa heti opiskeluoikeuden yläpalkin alta.

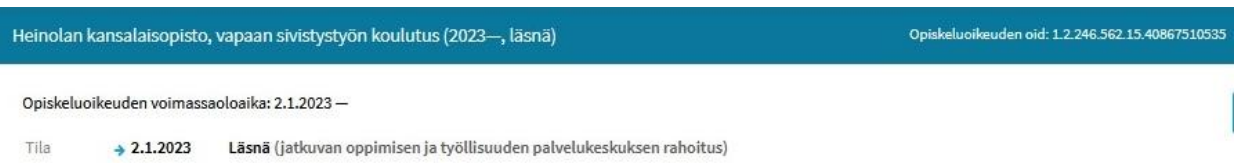

- Jatkuvaan oppimiseen suunnatussa vapaan sivistystyön koulutuksessa käytettävät opiskeluoikeuden tilat ovat:
	- **Läsnä:** Oppijan opiskeluoikeus on aktiivinen ja oppija osallistuu koulutukseen. Opiskeluoikeus alkaa 'Läsnä'- tilassa koulutuksen alkamisen päivämäärästä lukien ja on yhdenjaksoisesti siinä tilassa, kunnes oppija päättää koulutuksen. Oppilaitoksen ylläpitäjä päättää koulutuksen aloitusajankohdasta.
	- **Hyväksytysti suoritettu:** Opiskeluoikeus on päättynyt ja oppija on suorittanut koulutuksen loppuun. Opiskeluoikeuden päättävää tilaa käytetään, kun opiskelija on päättänyt koulutuksen suorittamisen ja suorittanut koulutuksen loppuun oppilaitoksen ylläpitäjän paikallisessa suunnitelmassa määrittelemällä tavalla.
	- **Keskeytynyt:** Opiskeluoikeus on päättynyt siten, ettei oppija ole suorittanut koulutusta loppuun. Opiskeluoikeuden päättävää tilaa käytetään, kun opiskelija on päättänyt koulutuksen suorittamisen siten, ettei sitä ole päättyessään suoritettu loppuun oppilaitoksen ylläpitäjän paikallisessa suunnitelmassa määrittelemällä tavalla.
	- **Mitätöity**. Opiskeluoikeus voidaan mitätöidä lähettämällä tila-tieto "mitätöity" tai mitätöimällä opiskeluoikeus syöttökäyttöliittymässä. Tällöin opiskeluoikeus poistetaan pysyvästi KOSKI-palvelusta. Mitätöinti pitäisi aina tehdä harkiten ja mitätöintiä käyttää vain, jos opiskeluoikeuden perustiedot on tallennettu tai siirretty väärin niin, ettei niiden korjaaminen ole mahdollista (esim. oppijalle valittu väärä päätason suorituksen tyyppi tai oppijan tunnistetiedot ovat virheelliset). Kun opiskeluoikeus on mitätöity, opiskeluoikeus on poistettu pysyvästi. Mitätöityä opiskeluoikeutta ei voi päivittää eikä palauttaa, vaan opiskeluoikeuden luominen on aloitettava alusta.
- **HUOM!** Kun oppija päättää koulutuksen, tulee opiskeluoikeus myös päättää. Opiskeluoikeutta ei saa jättää roikkumaan aktiiviseen Läsnä-tilaan enää sen jälkeen, kun oppija on päättänyt koulutuksen.

#### 05/02/2024 Opetushallitus 31

## **Opiskeluoikeuden rahoitusmuoto**

- Rahoitusmuodon tiedot näkyvät yhdessä opiskeluoikeuden tilatietojen kanssa. Rahoitusmuotokoodi säilyy samana koko opiskeluoikeuden ajan eikä rahoitusmuotokoodia voi vaihtaa opiskeluoikeuden aikana.
- Oppilaitoksen ylläpitäjän tulee ennen opiskeluoikeuden luomista ja rahoitusmuotokoodin valintaa tarvittaessa tarkistaa Jatkuvan oppimisen ja työllisyyden palvelukeskuksen antamalta valtionavustuspäätökseltä, kummalla rahoituksella kyseisen koulutuksen opiskeluoikeus on rahoitettu ja valita asianmukainen rahoitusmuotokoodi opiskeluoikeudelle.
- Jatkuvaan oppimiseen suunnatussa vapaan sivistystyön koulutuksessa käytettävät rahoitusmuotokoodit ovat:
	- **Jatkuvan oppimisen ja työllisuuden palvelukeskuksen rahoitus** (*koodiarvo 14*) Jatkuvan oppimisen ja työllisuuden palvelukeskuksen (JOTPA) valtionavustuksella rahoittamat vapaan sivistystyön koulutukset

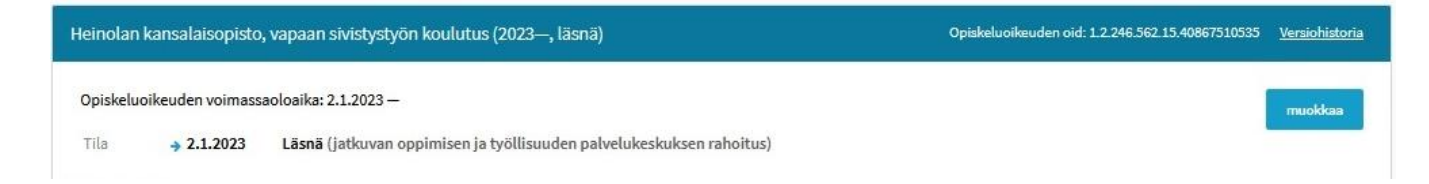

- **Jatkuvan oppimisen ja työllisuuden palvelukeskuksen rahoitus (RRF)** (*koodiarvo 15*) Jatkuvan oppimisen ja työllisuuden palvelukeskuksen (JOTPA) valtionavustuksella rahoittamat vapaan sivistystyön koulutukset, jotka on järjestetty JOTPA:n myöntämällä RRF-rahoituksella. Toimenpide: P3C2R1.
- Rahoitusmuotokoodit koodistossa: <https://koski.opintopolku.fi/koski/dokumentaatio/koodisto/opintojenrahoitus/latest>

• **HUOM.** Tarkista tarvittaessa oppilaitoksen ylläpitäjän saamalta valtionavustuspäätökseltä, kummalla rahoituksella koulutus on järjestetty. Rahoitusmuotokoodia ei ole mahdollista vaihtaa enää opiskeluoikeuden luomisen jälkeen, joten mikäli opiskeluoikeudelle valitaan väärä rahoitusmuoto, virheen korjaaminen edellyttää opiskeluoikeuden mitätöintiä ja uuden opiskeluoikeuden luomista. 05/02/2024 Opetushallitus 32 **HUOM! Tarkista valtionavustuspäätös ennen opiskeluoikeuden luomista! KOSKI-palvelussa ei ole mahdollista validoida, että opiskeluoikeudelle on tallennettu valtionavustuspäätöksen mukainen vaihtoehto.** 

- Rahoitusmuoto-tietoa ei ole mahdollista muokata jo luodulla opiskeluoikeudella. Jos tieto tallennetaan väärin opiskeluoikeutta luodessa, tietojen korjaus edellyttää koko opiskeluoikeuden mitätöintiä ja tietojen tallentamista uudelleen.
- Tiedon on tärkeää olla oikein! JOTPA käyttää tietoa mm. omassa raportoinnissaan.
- Käyttöliittymän oletuksena on Jatkuvan oppimisen ja työllisyyden palvelukeskuksen rahoitus –muotoa (koodi 14).

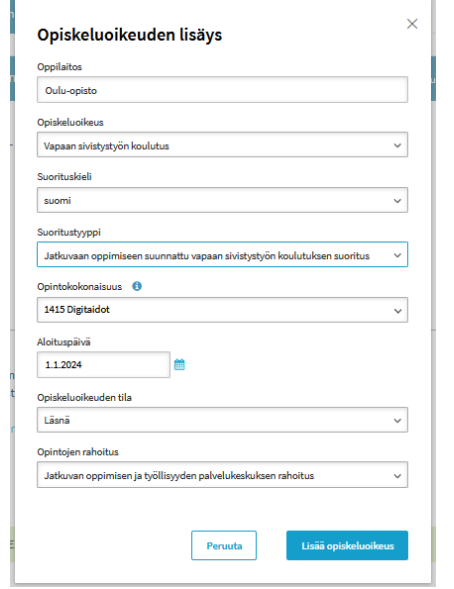

• Jos kyse on RRF-rahoituksesta, huomaa vaihtaa rahoitusmuototieto ennen opiskeluoikeuden luomista (koodi 15)!

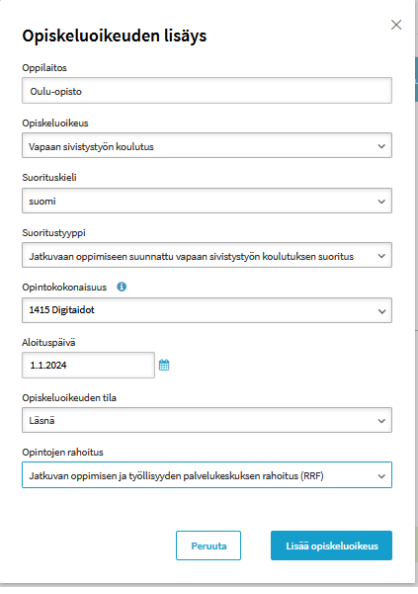

05/02/2024 | Opetushallitus 33

## **Opiskeluoikeuden inforuudussa ja yläpalkissa näkyvät tiedot, 1/2**

• Jos vapaan sivistystyön opiskeluoikeus on syöttökäyttöliittymässä tallennettu tai lähdejärjestelmästä siirretty oikein, **opiskeluoikeuden inforuudussa** näkyy otsikko "Vapaan sivistystyön koulutus". Otsikon alla näkyy oppilaitos, johon opiskeluoikeus kuuluu, sekä opiskeluoikeuden päätason suorituksen tyyppi ('Jatkuvaan oppimiseen suunnattu vapaan sivistystyön koulutuksen suoritus'), jonka perässä on opiskeluoikeuden alkamisvuosi. Alkamisvuosi ei voi olla aikaisempi kuin 2022. Kun opiskeluoikeus on päättynyt tai koulutuksen päättymisen ajankohdan varmistuttua merkitty päättyväksi tulevaisuudessa, alkamisvuoden perässä näkyy päättymisvuosi. Lisäksi inforuudussa näkyy viimeisin opiskeluoikeuden tila.

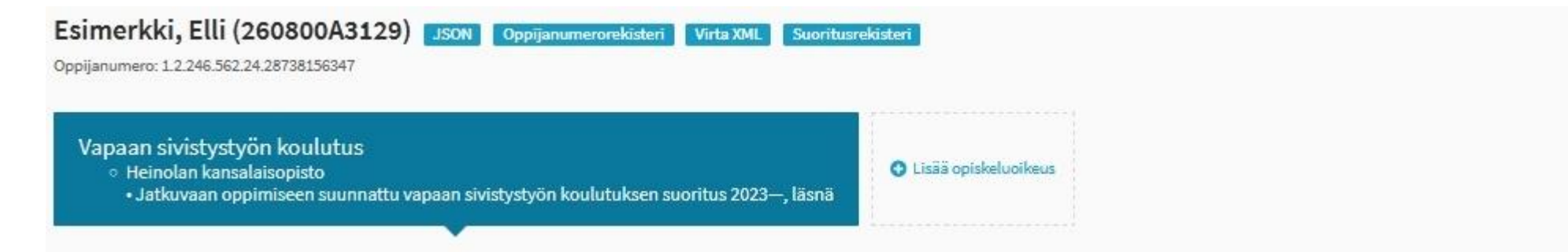

• Inforuudun alapuolella olevassa **opiskeluoikeuden yläpalkissa** näkyvät samat tiedot niin, että ensimmäisenä näytetään oppilaitos, johon opiskeluoikeus kuuluu. Oppilaitoksen perässä on suoritettavan koulutuksen nimi 'Vapaan sivistystyön koulutus', jonka jälkeen suluissa opiskeluoikeuden alkamisvuosi, päättymisvuosi (jos opiskeluoikeus on päättynyt) ja viimeisin opiskeluoikeuden tila. Samassa palkissa on näkyvissä myös opiskeluoikeuden yksilöivä tunniste (opiskeluoikeuden oid), jonka avulla KOSKI-palvelu tunnistaa opintohallintojärjestelmästä siirrettävät tiedot, jotka kuuluvat oppijan tiettyyn opiskeluoikeuteen. Opiskeluoikeuden oid on aina muotoa 1.2.246.562.15.XXXXXXXXXXX

Heinolan kansalaisopisto, vapaan sivistystyön koulutus (2023-, läsnä)

## **Opiskeluoikeuden inforuudussa ja yläpalkissa näkyvät tiedot, 2/2**

- Opiskelijalla voi olla saman "Vapaan sivistystyön koulutus"-inforuudun alla tiedot useammasta opiskeluoikeudesta, jolloin jokaisella opiskeluoikeudella on oma yläpalkkinsa tietoineen.
	- Jos oppija opiskelee useammassa kuin yhdessä JOTPA:n rahoittamassa koulutuksessa samassa oppilaitoksessa, silloin myös opiskeluoikeuksia on oltava koulutusten määrää vastaava määrä
- Katselukäyttöliittymässä eri opiskeluoikeudet järjestetään aikajärjestykseen, eli ylimpänä inforuudussa näkyy viimeisimpänä alkanut opiskeluoikeus.
- Koulutustoimijan KOSKI-käyttäjä näkee vain saman koulutustoimijan järjestämien koulutusten opiskeluoikeudet, mutta ei muiden koulutustoimijoiden järjestämien koulutusten opiskeluoikeuksia.
- Mikäli sama opiskelija on suorittanut tai suorittamassa useampia eri koulutuksia samalla koulutustoimijalla, Virkailijan Opintopolun käyttöliittymäsivua pitää selata alas, jotta voi tarkastella vanhempia opiskeluoikeuksia.

#### **Suorituksen perustiedot**

Suorituksen perustiedoissa näkyvät tässä esimerkissä seuraavat tiedot:

- **oppilaitos**, jossa koulutuksen suoritus tapahtuu (*Heinolan kansalaisopisto*),
- **koulutusmoduuli** 'Vapaan sivistystyön koulutus',
- **linkki koulutuksen kuvaukseen** eli paikalliseen opetussuunnitelmaan ePerusteet –palvelussa. Linkin tiedoissa näkyvät nelinumeroinen opintokokonaisuuden koodiarvo ja ePerusteet –palvelussa oleva koulutuksen kuvaukselle annettu nimi (*1445 Hoivaosaaja*).
- **koulutuksen suorituskieli**
- **suorituksen tila** ('Suoritus kesken').

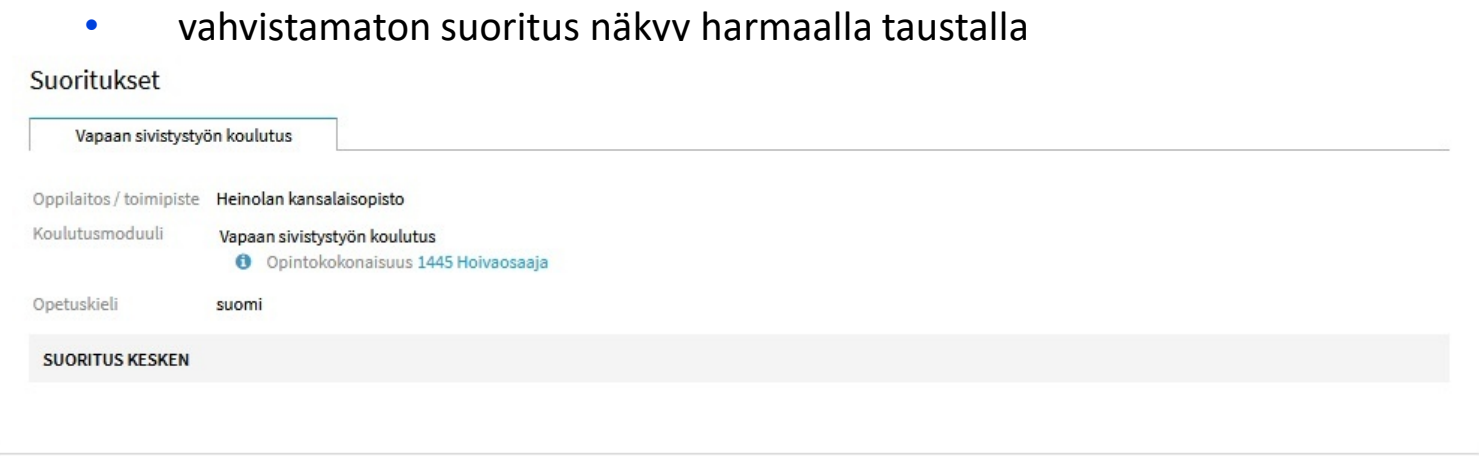

05/02/2024 Opetushallitus 36
# **Läsnä-tilassa oleva aktiivinen opiskeluoikeus**

- Tässä esimerkissä oppija on aloittanut koulutuksessa 2.1.2023 ja on edelleen läsnäolevana koulutuksessa. Opiskeluoikeuden voimassaoloaikana näkyy *aloituspäivä –*
- Suoritus on vahvistamatta (Suoritus kesken harmaalla taustapalkilla) ja opiskeluoikeus on edelleen Läsnätilassa.
- Läsnä-tilan perässä näkyy opiskeluoikeudelle valittu rahoitusmuodon tieto.
- Opiskeluoikeuden osasuoritustiedoissa ei ole vielä tallennettu osasuoritustietoja, näiden laajuuksia opintopisteinä eikä arvosanatietoja.

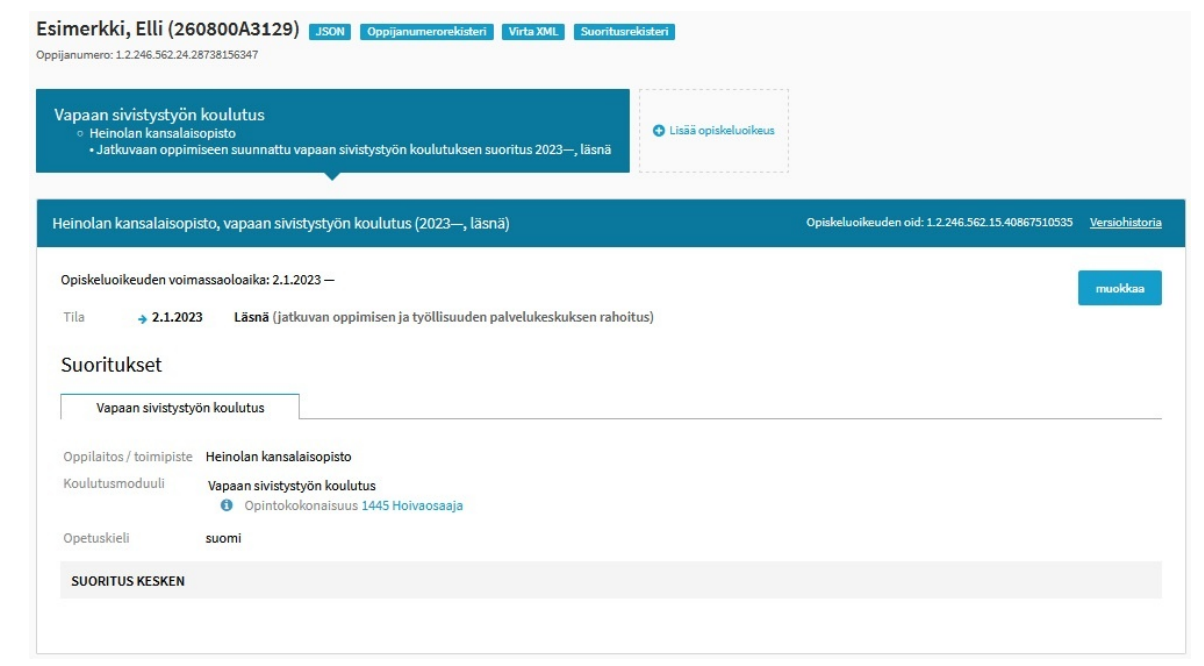

# **Tarkista opiskeluoikeuden luomisen jälkeen, että**

- Inforuudussa näkyy otsikon "Vapaan sivistystyön koulutus" alla
	- oppilaitoksen nimi,
	- päätason suoritus (*Jatkuvaan oppimiseen suunnattu vapaan sivistystyön koulutuksen suoritus*),
	- Opiskeluoikeuden alkamisvuosi sekä se, että opiskeluoikeus on yhä aktiivinen (*vvvv –)* sekä viimeisin opiskeluoikeuden tila (Läsnä).
- Opiskeluoikeuden otsikkopalkissa näkyy
	- oppilaitoksen nimi
	- suoritettavan koulutustyypin nimi ('Vapaan sivistystyön koulutus'),
	- alkamisvuosi (*vvvv*) sekä viimeisin opiskeluoikeuden tila (Läsnä).

Otsikkopalkin oikeassa reunassa näkyy opiskeluoikeuden yksilöivä tunniste (*opiskeluoikeuden oid*) sekä versiohistoria. Versiohistoriasta näet, milloin tiedot on viimeksi päivitetty ja voit selata aiempia päivityssiirtoja.

- Suoritukset-otsikon alla näkyy ePerusteet-palveluun luotu linkitys koulutuksen kuvaukseen.
- Suoritustietoihin merkittävää koulutuksen paikallista nimeä ('Hoivaosaaja') ei näy opiskeluoikeuden inforuudussa eikä opiskeluoikeuden otsikkotiedoissa´. Suoritus on yhä kesken, mikä näkyy harmaalla taustapalkilla.<br>05/02/2024 Opetushallitus 38

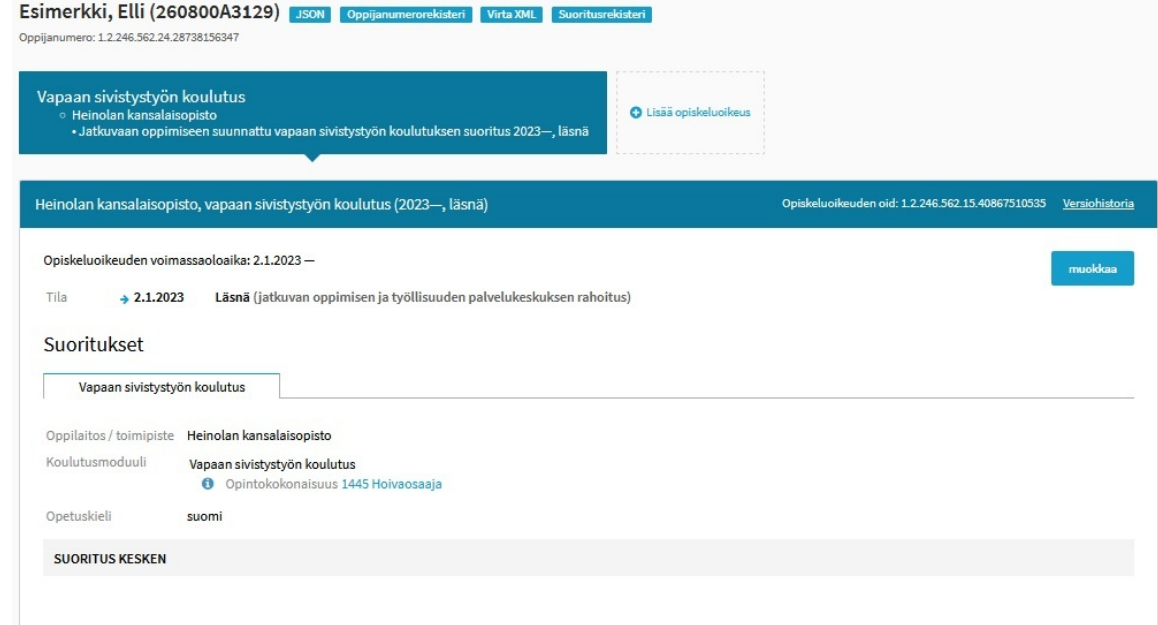

# **Osasuoritukset, arvioinnit ja laajuudet**

### **Osasuoritustiedot**

- Jatkuvaan oppiseen suunnatun vapaan sivistystyön koulutuksen opiskeluoikeudelle tallennetaan oppijan suorittamat opinnot ja osaamisen arviointi (Laki valtakunnallisista opinto- ja tutkintorekistereistä 9 a §).
- Tietovarantoon tallennettavan vapaan sivistystyön koulutuksen laajuus on määriteltävä ePerusteet-palvelussa julkaistussa paikallisessa kuvauksessa opintopisteinä ja se on arvioitava osaamisperusteisesti. Koulutuksen laajuus määritellään opintopisteinä siten, että opiskelijan keskimäärin 27 tunnin työpanos vastaa yhtä opintopistettä. Opiskelijan osaaminen arvioidaan arvosanalla hyväksytty tai hylätty taikka asteikkoarvioinnilla. (Laki vapaasta sivistystyöstä 6 b §)
- Jatkuvaan oppimiseen suunnattujen vapaan sivistystyön koulutuksen opintosuoritustiedot siirretään paikallisina opintoina KOSKI-palveluun. Paikalliset opinnot ovat oppilaitoksen ylläpitäjän paikallisessa opetussuunnitelmassa määrittämiä koulutuksia, jotka siirretään opintohallintojärjestelmästä oppilaitoksen ylläpitäjän itse määrittelemällä omalla koodilla ja niille on pakollista siirtää tai tallentaa oppilaitoksen ylläpitäjän paikallisessa opetussuunnitelmassa määrittämä koulutuksen nimi. Syöttökäyttöliittymästä tallentaessa paikallista koodia ei tarvita.
- Vapaan sivistystyön opiskeluoikeudella tulee olla tallennettuna seuraavat tiedot oppijan suorittamista opinnoista:
	- **koulutuksen paikallinen nimi** Koulutuksen nimi tallennetaan tai siirretään paikallisen opetus- tai toteutussuunnitelman mukaisesti osasuoritukselle.
	- *paikallinen koodi*, mikäli opiskeluoikeuden tietoja päivitetään tiedonsiirroilla opintohallintojärjestelmästä. Mikäli opiskeluoikeuden tietoja päivitetään tiedonsiirroilla opintohallintojärjestelmästä, ne siirretään oppilaitoksen ylläpitäjän itse määrittelemällä omalla koodilla.
	- **laajuus opintopisteinä**
	- sekä **osaamisen arviointi.**

Arvioinnissa käytettävä arvosana-asteikko voi olla joko 'hyväksytty/hylätty' taikka numeerinen asteikkoarvo. Arviointiasteikot koodistossa: <https://koski.opintopolku.fi/koski/dokumentaatio/koodisto/arviointiasteikkovst/latest>ja <https://koski.opintopolku.fi/koski/dokumentaatio/koodisto/arviointiasteikkovstvapaatavoitteinen/latest>

• Opiskeluoikeudella on oltava päättyvän opiskeluoikeuden suorituksen vahvistamiseen ja/tai päättävän tilan merkitsemiseen mennessä suoritettujen opintojen laajuus opintopisteinä sekä osaamisen arviointi opiskeluoikeuden osasuoritustiedoissa.

#### 05/02/2024 Opetushallitus 40

### **Esimerkki osasuoritustiedoista**

Jatkuvaan oppimiseen suunnattujen vapaan sivistystyön koulutuksen opintosuoritustiedot siirretään paikallisina opintoina KOSKI -palveluun . Paikalliset opinnot ovat oppilaitoksen ylläpitäjän paikallisessa opetussuunnitelmassa määrittämiä koulutuksia, jotka siirretään opintohallintojärjestelmästä oppilaitoksen ylläpitäjän itse määrittelemällä omalla koodilla ja niille on pakollista siirtää tai tallentaa oppilaitoksen ylläpitäjän paikallisessa opetussuunnitelmassa määrittämä koulutuksen nimi . Syöttökäyttöliittymästä tallentaessa paikallista koodia ei tarvita .

Vapaan sivistystyön opiskeluoikeuden osasuorituksella tulee olla tallennettuna seuraavat tiedot oppijan suorittamista opinnoista:

• **koulutuksen paikallinen nimi**

Koulutuksen nimi tallennetaan tai siirretään paikallisen opetus - tai toteutussuunnitelman mukaisesti osasuoritukselle **.**

• **laajuus opintopisteinä** *sekä* **osaamisen arviointi**

Osasuorituksella on oltava päättyvän opiskeluoikeuden suorituksen vahvistamiseen mennessä laajuus opintopisteinä sekä osaamisen arviointi. Arvioinnissa käytettävä arvosana -asteikko voi olla joko 'hyväksytty/hylätty' taikka numeerinen asteikkoarvo.

• **paikallinen koodi**, mikäli opiskeluoikeuden tietoja päivitetään tiedonsiirroilla opintohallintojärjestelmästä.

Mikäli oppijan suorittama koulutus muodostuu useammasta osasuorituksesta tai/ja sen tai niiden alaosasuorituksista, tallennetaan myös alaosasuorituksille paikallisen opetussuunnitelman mukaisesti myös näiden suoritettujen opintosuoritusten opintopistelaajuudet sekä oppijan osaamisen arviointi.

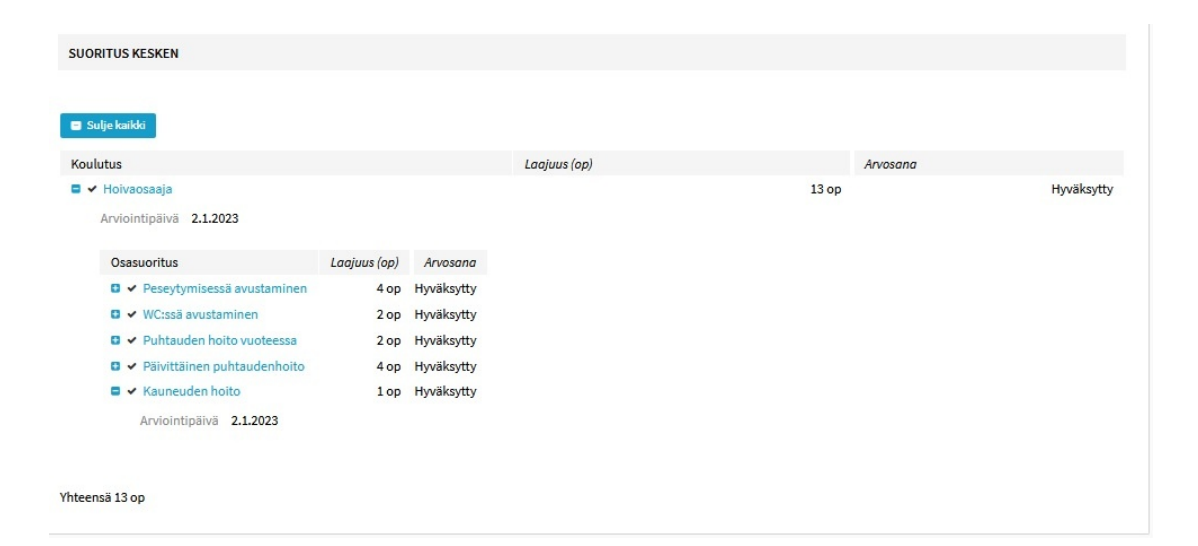

#### **Muuta osasuoritustietoihin liittyvää**

- Mikäli oppijan suorittama koulutus muodostuu useammasta osasuorituksesta tai/ja sen tai niiden alaosasuorituksista, tallennetaan myös alaosasuorituksille paikallisen opetussuunnitelman mukaisesti myös näiden suoritettujen opintosuoritusten opintopistelaajuudet sekä oppijan osaamisen arviointi.
- Riippuu koulutuksen suunnitellusta rakenteesta ja oppijan suorittamista opinnoista, milloin tietoja tallennetaan ja päivitetään tai miltä niiden tulisi näyttää osasuoritustiedoissa.
- Lähtökohtaisesti, jos koulutuksen aikana arvioidaan osasuorituksia niin, että oppija on jonkin ePerusteissa kuvatun koulutuksen tai sen osan arvioidusti jo suorittanut, tulisi tieto suoritetusta ja arvioidusta osasuorituksesta olla opiskeluoikeudellakin.

# **Miten osasuoritustiedot lisätään opiskeluoikeudelle?**

- Ohje osasuoritustietojen lisäämiseen syöttökäyttöliittymässä, Muokkaa-painikkeen takaa avautuvassa muokkausnäkymässä löytyy eDuuni-wikistä: [Osasuoritustietojen lisääminen opiskeluoikeudelle \(eDuuni\)](https://wiki.eduuni.fi/pages/viewpage.action?pageId=313151944#id-4.Jatkuvanoppimisenjaty%C3%B6llisyydenpalvelukeskuksenvaltionavustuksillarahoittamatvapaansivistysty%C3%B6nopiskeluoikeudet-Opintosuoritustietojentallentaminenopiskeluoikeudelle)
- Mikäli tietoja päivitetään opintohallintojärjestelmästä, käytä eDuuni-wikin ohjetta oman opintohallintojärjestelmätoimittajan tiedonsiirto-ohjeen kanssa
- Yhtä oikeaa esimerkkinäkymää ei ole, sillä riippuu koulutukselle suunnitellusta rakenteesta ja oppijan suorituksesta, miltä tietojen tulisi näyttää, kun ne on tallennettu opiskeluoikeudelle oikein.
- Olethan tarkkana syöttökäyttöliitymässä, lisäätkö tietoja
	- Osasuorituksen tasolle,
		- Vai sen alaosasuoritukselle?

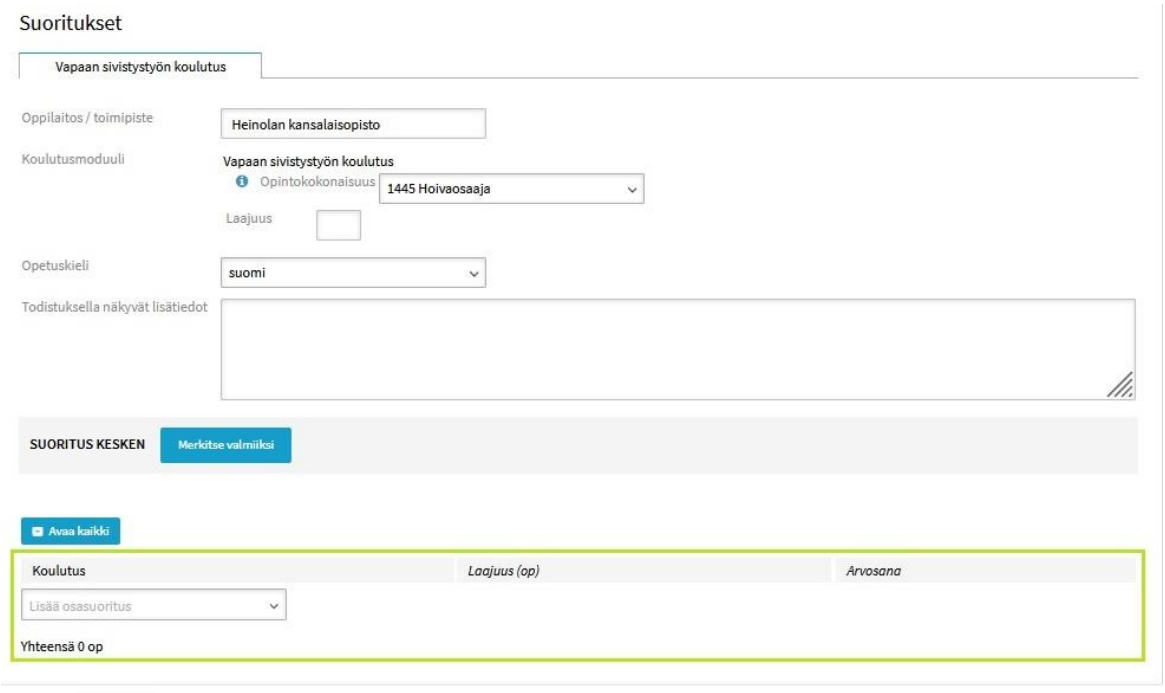

Ei tallentamattomia muutoksi

# **Miten osasuoritustiedot lisätään opiskeluoikeudelle?**

• Osasuorituksen nimi täytetään käyttöliittymässä avautuvaan kenttään, tai mikäli sama osasuoritus on tallennettu ennenkin, se voidaan valita myös pudotusvalikon muistista. Viimeistele Lisää osasuorituspainikkeesta.

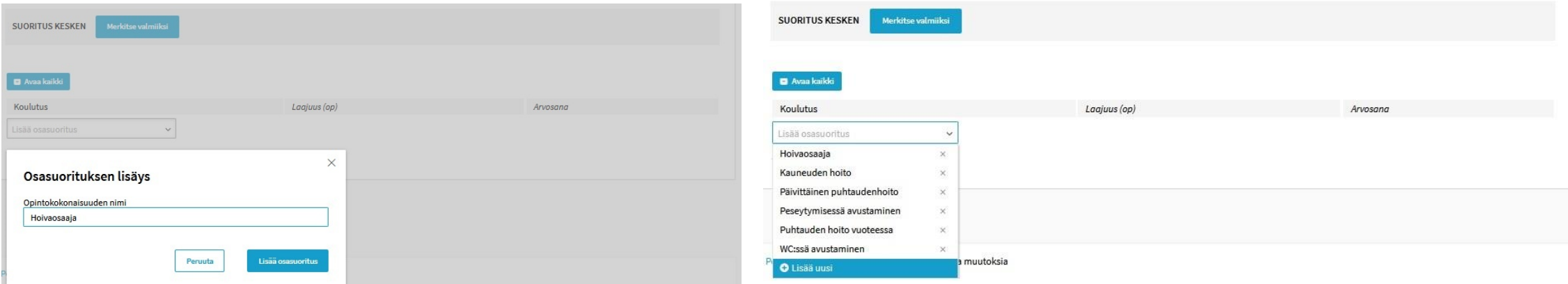

# **Miten osasuoritustiedot lisätään opiskeluoikeudelle?**

• Osasuoritukselle lisätään suoritettu laajuus opintopisteinä sekä oppijan saama arviointi. Jos osasuorituksella on alaosasuorituksia, ne lisätään vastaavalla tavalla Osasuoritus-rivin alla olevasta pudotusvalikosta. Muista lopuksi tallentaa tiedot **Tallenna**-painikkeesta!

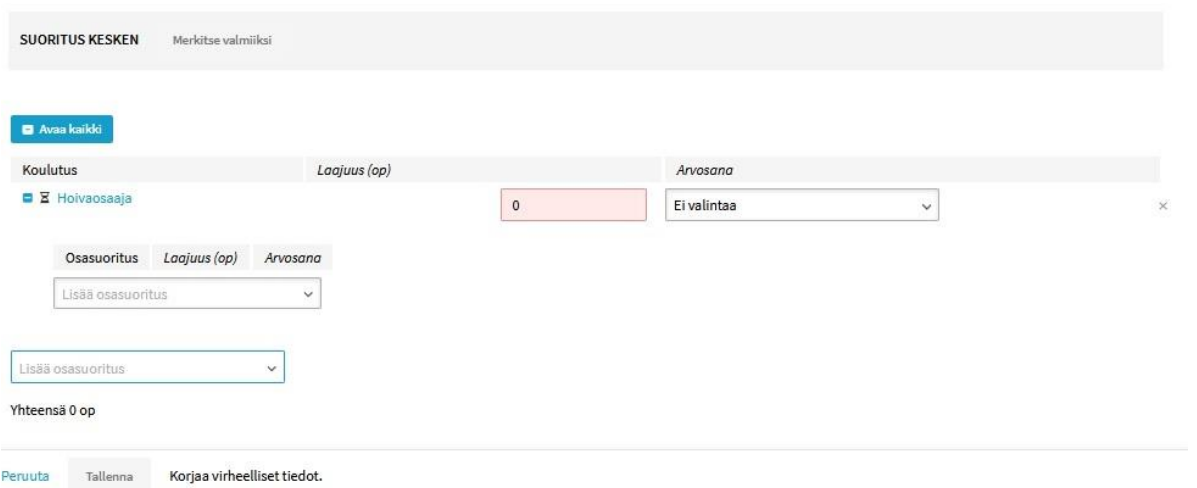

#### **Voiko tiedot tallentaa osasuorituksiksi samalla rakenteella, kun ePerusteet-palvelussa julkaistussa koulutuksen kuvauksessa?**

- 
- ePerusteet-palvelussa oleva koulutuksen kuvaus: Opiskeluoikeuden suoritustiedot KOSKI-palvelussa:

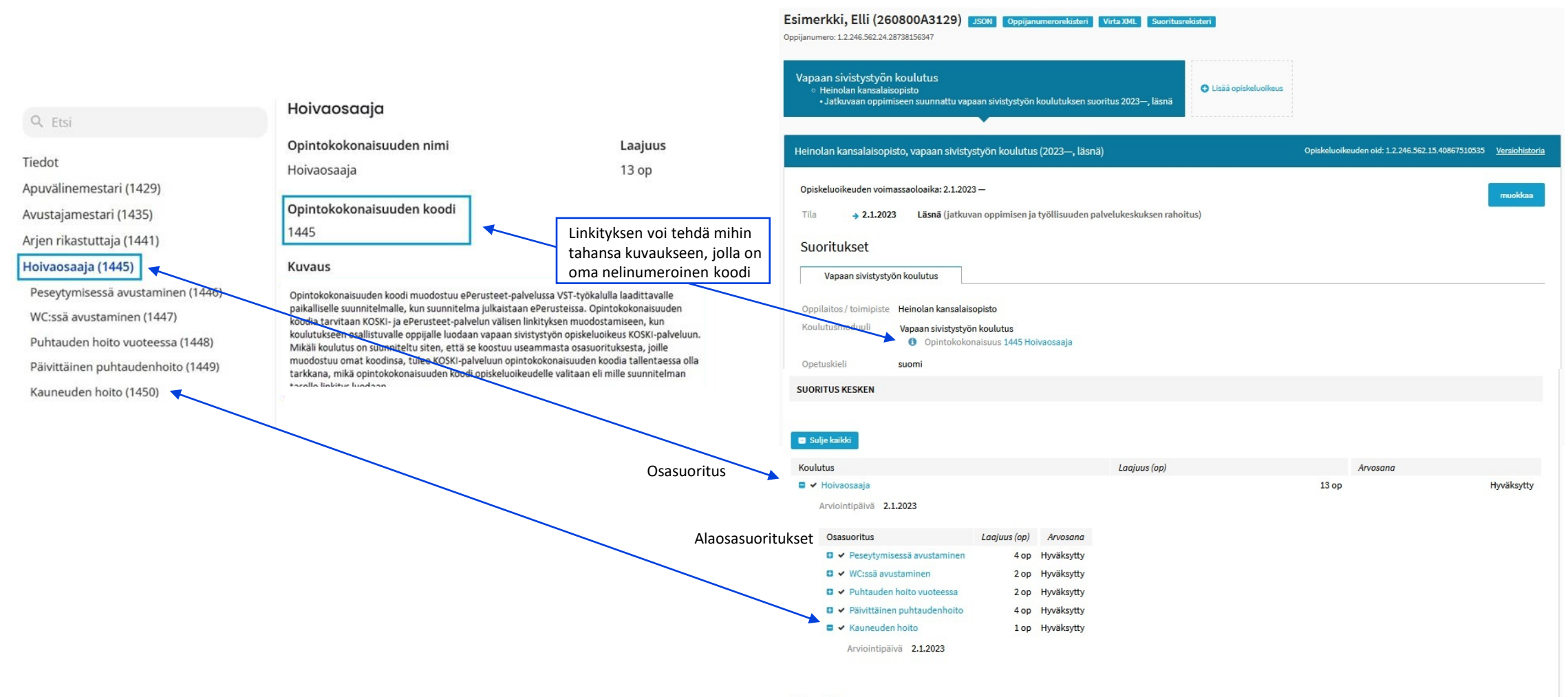

Yhteensä 13 op

# **Oppijan päättäessä koulutuksen**

## **Milloin vapaan sivistystyön opiskeluoikeus päätetään?**

#### • **9 a §: Opiskeluoikeus päätetään koulutuksen päätyttyä, kun**

- Kansanopistossa oppivelvollisuuttaan suorittava nuori, joka keskeyttää tai valmistuu
	- Kansanopistojen oppivelvollisille suunnatusta vapaan sivistystyön koulutuksesta (ns. Opistovuosiopetussuunnitelmat),
	- koulutuksesta, jossa noudatetaan vapaan sivistystyön lukutaitokoulutuksen opetussuunnitelmasuositusta,
	- tai kotoutumiskoulutuksen opetussuunnitelman perustetta
- **Opiskelija päättää eli keskeyttää tai suorittaa hyväksytysti sellaisen vapaan sivistystyön koulutuksen, joka on järjestetty JOTPA:n myöntämällä valtionavustuksella.**
- Opiskeluoikeuden tiedoissa näkyy opiskeluoikeuden päättämisen jälkeen opiskeluoikeuden voimassaoloaikana koulutuksen todellinen kesto alkamis- ja päättymisajankohtineen.
- Opiskeluoikeutta päivitetään tämän jälkeen vain, jos myöhemmin 05/02/2021 Operataan, että tietoihin on jäänyt puutteita tai virheitä. Kui valtaan on valtaan on valtaan on valtaan on valtaan on valtaan on valtaan on valtaan on valtaan on valtaan on valtaan on valtaan on valtaan on valt
- **9 d §:** Opiskeluoikeus luodaan, päivitetään ja päätetään yhdellä kertaa oppijan jo päätettyä koulutuksen tai osaamismerkin suorittamisen, kun kyse on
	- vapaatavoitteisesta vapaan sivistystyön koulutuksesta,
	- tai vapaan sivistystyön osaamismerkistä.
- Tiedot tallennetaan palveluun vasta koulutuksen tai osaamismerkin suorittamisen päätyttyä, jolloin kaikki palveluun tallennettavat tiedot ovat jo saatavilla.
- Opiskeluoikeuden tiedoissa näkyy opiskeluoikeuden päättämisen jälkeen opiskeluoikeuden voimassaoloaikana yksi vuorokausi riippumatta siitä, kauanko oppija suoritti koulutusta tai osaamismerkkiä. Tarkista huolellisesti, että opiskeluoikeuden tilatiedoissa ja voimassaoloajassa näkyvä päivämäärätieto vastaa koulutuksen päättymispäivää tai osaamismerkin suorittamispäivää!

Opiskeluoikeutta päivitetään tämän jälkeen vain, jos myöhemmin huomataan, että tietoihin on jäänyt puutteita tai virheitä.

### **Miten opiskeluoikeus päätetään?**

• **Jos oppija suorittaa koulutuksen hyväksytysti, tulee suoritus aina lopuksi vahvistaa.** Tämä tapahtuu käyttöliittymässä opiskeluoikeuden tiedoissa 'Merkitse valmiiksi'-painikkeesta ja täyttämällä aukeavaan ikkunaan vahvistuksen tiedot.

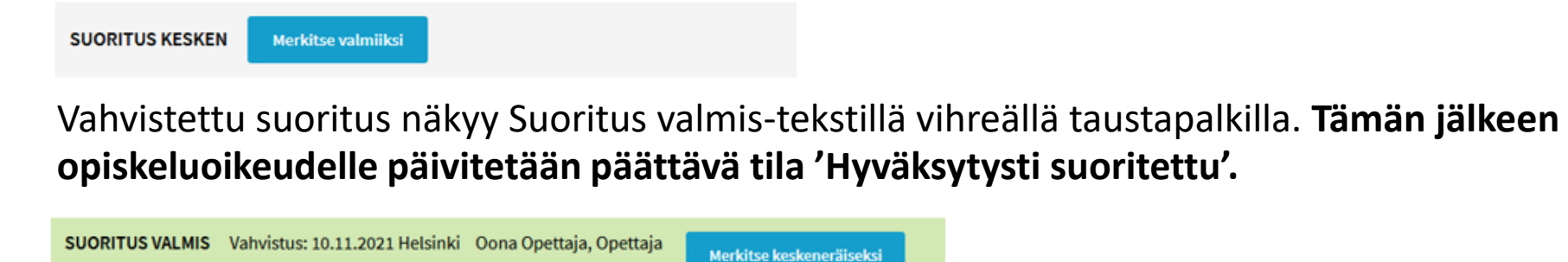

• Jos oppija **keskeyttää** koulutuksen suorittamatta sitä hyväksytysti, ei suoritusta ei vahvisteta**,** vaan se jää Suoritus kesken-tilaan. Vahvistamaton suoritus näkyy Suoritus kesken-tekstillä harmaalla taustapalkilla. **Opiskeluoikeudelle päivitetään suoraan päättävä tila 'Keskeytynyt' vahvistamatta suoritusta ennen sitä.**

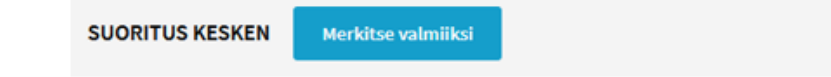

# **Hyväksytysti suoritettu-tilaan päättynyt opiskeluoikeus**

- Tässä esimerkissä oppija on aloittanut koulutuksessa 2.1.2023 ja suorittanut sen hyväksytysti 3.1.2023. Opiskeluoikeuden voimassaoloaikana näkyy vain tuo ajanjakso.
- Suoritus on vahvistettu (Suoritus valmis vihreällä taustapalkilla) ja opiskeluoikeus on päätetty Hyväksytysti suoritettu-tilaan 3.1.2023 alkaen.
- Läsnä-tilan perässä näkyy opiskeluoikeudelle valittu rahoitusmuodon tieto.
- Opiskeluoikeuden osasuoritustiedoissa näkyy oppijan suorittamat opinnot, opintopisteet ja arviointi.

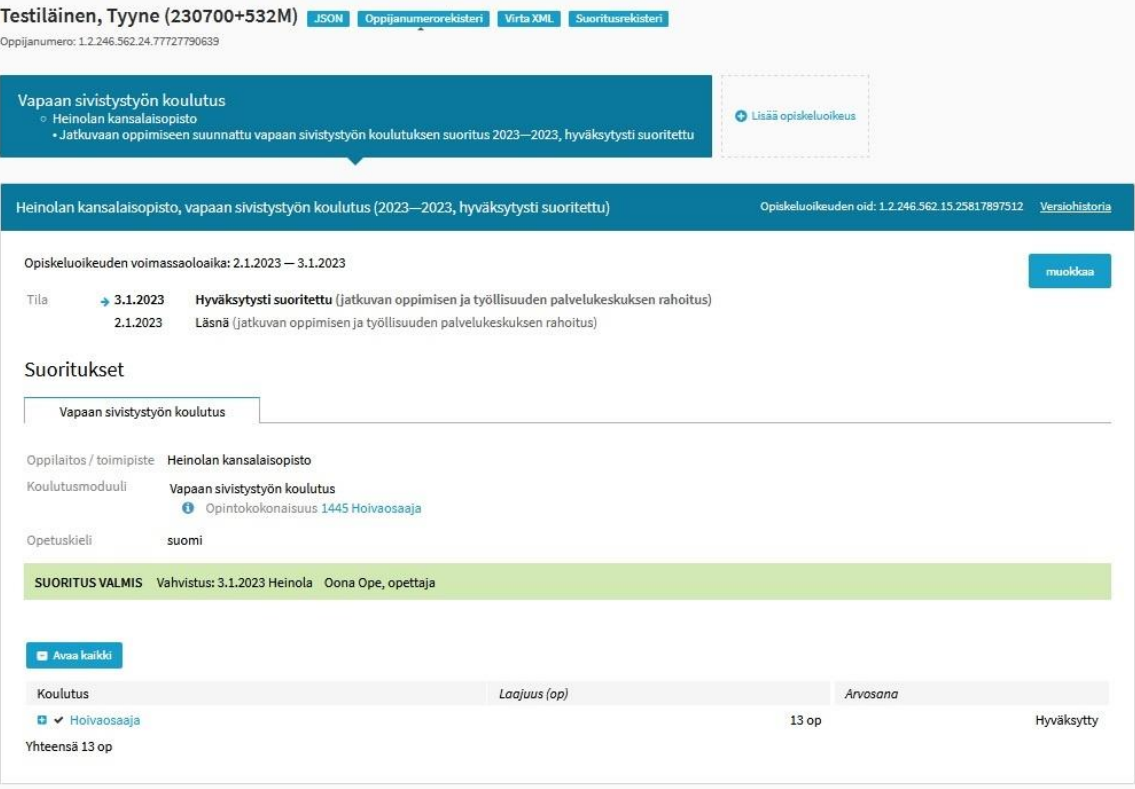

# **Keskeytynyt-tilaan päättynyt opiskeluoikeus**

- Tässä esimerkissä oppija on aloittanut koulutuksessa 2.1.2023 ja keskeyttänyt sen jo seuraavana päivänä 3.1.2023. Opiskeluoikeuden voimassaoloaikana näkyy vain tuo ajanjakso.
- Suoritus jätetään vahvistamatta (Suoritus kesken harmaalla taustapalkilla) ja opiskeluoikeus on päätetty Keskeytynyt-tilaan 3.1.2023 alkaen.
- Läsnä-tilan perässä näkyy opiskeluoikeudelle valittu rahoitusmuodon tieto.

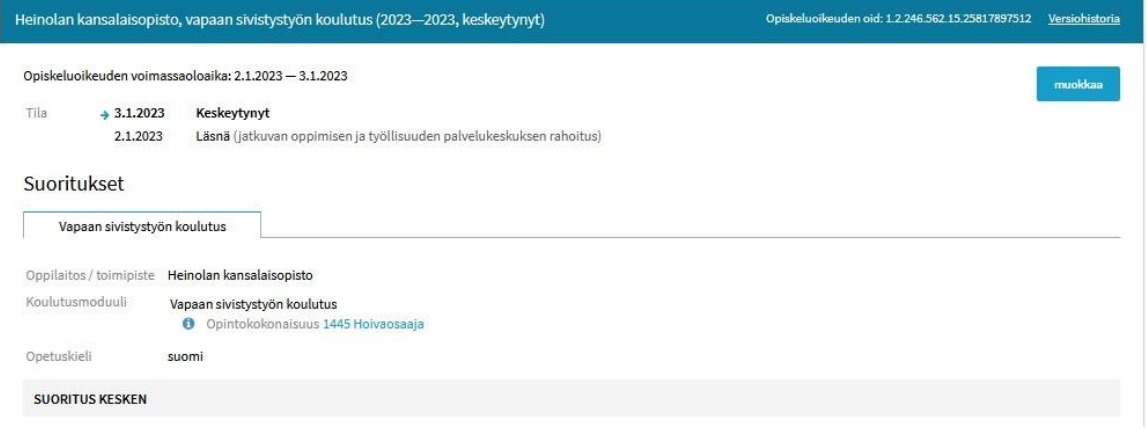

# **Suorituksen vahvistaminen ja päättävän tilan merkitseminen opiskeluoikeudelle**

- Ohje suorituksen vahvistamiseen, kun oppija suorittaa koulutuksen hyväksytysti: [https://wiki.eduuni.fi/pages/viewpage.action?pageId=313151944#id-](https://wiki.eduuni.fi/pages/viewpage.action?pageId=313151944#id-4.Jatkuvanoppimisenjaty%C3%B6llisyydenpalvelukeskuksenvaltionavustuksillarahoittamatvapaansivistysty%C3%B6nopiskeluoikeudet-Suorituksenvahvistaminen)[4.Jatkuvanoppimisenjaty%C3%B6llisyydenpalvelukeskuksenvaltionavustuksillara](https://wiki.eduuni.fi/pages/viewpage.action?pageId=313151944#id-4.Jatkuvanoppimisenjaty%C3%B6llisyydenpalvelukeskuksenvaltionavustuksillarahoittamatvapaansivistysty%C3%B6nopiskeluoikeudet-Suorituksenvahvistaminen) [hoittamatvapaansivistysty%C3%B6nopiskeluoikeudet-Suorituksenvahvistaminen](https://wiki.eduuni.fi/pages/viewpage.action?pageId=313151944#id-4.Jatkuvanoppimisenjaty%C3%B6llisyydenpalvelukeskuksenvaltionavustuksillarahoittamatvapaansivistysty%C3%B6nopiskeluoikeudet-Suorituksenvahvistaminen)
- Opiskeluoikeuden päättävän tilan merkitseminen kaikissa tilanteissa: [https://wiki.eduuni.fi/pages/viewpage.action?pageId=313151944#id-](https://wiki.eduuni.fi/pages/viewpage.action?pageId=313151944#id-4.Jatkuvanoppimisenjaty%C3%B6llisyydenpalvelukeskuksenvaltionavustuksillarahoittamatvapaansivistysty%C3%B6nopiskeluoikeudet-Opiskeluoikeudenp%C3%A4%C3%A4tt%C3%A4minen)[4.Jatkuvanoppimisenjaty%C3%B6llisyydenpalvelukeskuksenvaltionavustuksillara](https://wiki.eduuni.fi/pages/viewpage.action?pageId=313151944#id-4.Jatkuvanoppimisenjaty%C3%B6llisyydenpalvelukeskuksenvaltionavustuksillarahoittamatvapaansivistysty%C3%B6nopiskeluoikeudet-Opiskeluoikeudenp%C3%A4%C3%A4tt%C3%A4minen) [hoittamatvapaansivistysty%C3%B6nopiskeluoikeudet-](https://wiki.eduuni.fi/pages/viewpage.action?pageId=313151944#id-4.Jatkuvanoppimisenjaty%C3%B6llisyydenpalvelukeskuksenvaltionavustuksillarahoittamatvapaansivistysty%C3%B6nopiskeluoikeudet-Opiskeluoikeudenp%C3%A4%C3%A4tt%C3%A4minen)[Opiskeluoikeudenp%C3%A4%C3%A4tt%C3%A4minen](https://wiki.eduuni.fi/pages/viewpage.action?pageId=313151944#id-4.Jatkuvanoppimisenjaty%C3%B6llisyydenpalvelukeskuksenvaltionavustuksillarahoittamatvapaansivistysty%C3%B6nopiskeluoikeudet-Opiskeluoikeudenp%C3%A4%C3%A4tt%C3%A4minen)

# **Tietojen tarkistaminen ja oikeellisuus**

# **Milloin tietoja tarkistetaan?**

- Koulutuksen alkaessa
	- opiskeluoikeuden luomisen jälkeen
- Koulutuksen aikana
	- jos tiedot muuttuvat (esim. oppija saa osasuorituksesta arvioinnin ja osasuorituksen tiedot tallennetaan opiskeluoikeudelle)
	- tai on muu syy tarkistaa, onko tieto oikein (esim. huomataan, että jokin tieto on mahdollisesti tallennettu aiemmin väärin)
- Koulutuksen päättyessä
	- Kun oppijan osasuoritukset viimeistään arvioidaan, ja opiskeluoikeudelle tallennetaan osasuoritustietoja
	- Kun päätetään opiskeluoikeus
- Tarvittaessa myös opiskeluoikeuden päätyttyä, jos on syytä tarkistaa, onko tieto tallennettu oikein (esim. oppija ottaa yhteyttä mahdollisesta virheestä tai muulla tavalla huomataan, että opiskeluoikeuden tiedot on tallennettu aiemmin väärin)

# **Opiskeluoikeuden tietojen tarkistaminen**

Tarkistaessa tulee kiinnittää huomiota ainakin siihen, että

- Opiskeluoikeuden kesto ja tilatietojen päivämäärät vastaavat koulutuksen todellista kestoa.
	- Näin on silloinkin, jos oppija on keskeyttänyt koulutuksen esimerkiksi yhden päivän jälkeen. Silloin oppijan opiskeluoikeuden voimassaoloaikana näkyisi vain se ajanjakso, jonka hän oli läsnä opinnoissa, vaikka sen kesto olisikin vain yhden tai pari päivää.
- Opiskeluoikeudelta löytyy sen päättymiseen mennessä opiskelijan suorittamat opinnot arviointeineen.
	- Jos oppija on keskeyttänyt opinnot eikä ole suorittanut mitään opintoja koulutuksen aikana, silloin opiskeluoikeudelle ei tallenneta osasuoritustietoja.
- Opiskeluoikeuden suoritustiedoista löytyvä koulutuksen nimi vastaa paikallisessa opetussuunnitelmassa olevaa koulutuksen nimeä
- Jos opiskeluoikeuden tila on Hyväksytysti suoritettu, suoritukselta löytyy vahvistus. Vahvistettu suoritus näkyy Suoritus valmis-tekstillä vihreällä taustapalkilla.
	- Jos opiskeluoikeuden tila on Keskeytynyt, suoritus jätetään vahvistamatta. Vahvistamaton suoritus näkyy Suoritus kesken-tekstillä harmaalla taustapalkilla.
- Jos opiskelija on suorittanut useita toisistaan erillisiä koulutuksia samassa oppilaitoksessa, kunkin koulutuksen tiedot näkyvät omilla opiskeluoikeuksillaan.
	- Oppijalla voi olla samassa oppilaitoksessa myös samana päivänä alkaneita useampia opiskeluoikeuksia, joiden päätason suoritus on Jatkuvaan oppimiseen suunnattu koulutus.

#### 05/02/2024 Opetushallitus 55

# **Opiskeluoikeuden tietojen korjaaminen**

- Jos opiskeluoikeuden tietoja on opiskeluoikeuden aikana tai sen päätyttyä korjattava (esimerkiksi koulutuksen paikallinen nimi, arvosana tai laajuus on merkitty väärin, opiskeluoikeudelle on unohtunut tallentaa jokin opintosuoritus), se tapahtuu joko
- siirtämällä opiskeluoikeuden tiedot uudelleen,
- tai syöttökäyttöliittymässä lisätyllä opiskeluoikeudella näkyvän Muokkaa-painikkeen kautta.

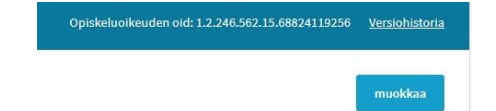

- Jos opiskeluoikeuden päätason suoritus on jo vahvistettu (Suoritus valmis) ja osasuoritustietoja on sen jälkeen vielä korjattava, huomaa purkaa suorituksen vahvistus (Merkitse keskeneräiseksi-painike > Suoritus kesken) ennen tiedon korjaamista ja sen jälkeen vahvista suoritus uudelleen (Merkitse valmiiksi-painike > Suoritus valmis).
- Vasta aivan viimesijainen vaihtoehto on opiskeluoikeuden mitätöinti ja opiskeluoikeuden tietojen lähettäminen tai tallentaminen uudelleen, jos tiedot ovat niin väärin, ettei korjaaminen enää muuten ole mahdollista.
	- Näitä tilanteita ovat esimerkiksi tilanteet, joissa
		- Oppijan henkilötiedot ovat väärin (eli opiskeluoikeus on luotu väärälle oppijalle),
		- Opiskeluoikeuden suoritustyyppi on valittu väärin (eli on erehdyksessä valittu jokin muu vapaan sivistystyön suorituksen tyyppi),
		- tai opiskeluoikeuden rahoitusmuoto on valittu väärin opiskeluoikeutta luodessa tarkista siis valtionavustuspäätöksen tiedot huolellisesti ennen opiskeluoikeuden luomista!
- Ohjeita tiedonsiirtovirheiden korjaamiseen ja opiskeluoikeuden mitätöintiin: <https://wiki.eduuni.fi/display/OPHPALV/Tiedonsiirtovirheet+ja+niiden+korjaus> 05/02/2024 Opetushallitus 56

#### **Miksi tietojen ajantasaisuus ja oikeellisuus on tärkeää?**

- Valtakunnallisista opinto- ja tutkintorekistereistä annetun lain 7 9 § ja **9 a §** 9 c § tarkoittamat tiedot tulee tallentaa tietovarantoon viipymättä ja ajantasaisesti sen jälkeen, kun tieto on syntynyt tai muuttunut ja merkitty opetuksen ja koulutuksen järjestäjän omiin rekistereihin.
- Tietovarantoon tulee lisäksi tallentaa valtakunnallisista opinto- ja tutkintorekistereistä annetun lain **9 d §** ja 9 e § tarkoittamat tiedot suostumuksensa antaneista henkilöistä, jos vapaan sivistystyön oppilaitoksen ylläpitäjä tai taiteen perusopetuksen järjestäjä on päättänyt tarjota tietovarantoon tallentamista kyseiseen koulutukseen osallistuville opiskelijoille.
- Tietojen tulee olla tallennettuna opetuksen ja koulutuksen valtakunnallisessa **viipymättä ja ajantasaisesti sen jälkeen, kun tieto on syntynyt tai muuttunut ja merkitty opetuksen ja koulutuksen järjestäjän omiin rekistereihin.** Tietojen tulee olla tallennettuna **tietovarannossa rajapinnalla siirrettäessä vuorokauden kuluessa ja käyttöliittymällä tallennettaessa kymmenen päivän kuluessa.**

Opetushallituksen määräys: <https://eperusteet.opintopolku.fi/#/fi/maaraykset/9185302>

#### **Mitkä tahot hyödyntävät KOSKI-tietovarannossa olevia tietoja ?**

- Jatkuvan oppimisen ja työllisyyden palvelukeskus käyttää KOSKI-tietovarantoon tallennettuja tietoja rahoittamastaan koulutuksesta mm. omassa raportoinnissaan ja rahoituksen tarkistamisessa. On rahoituksen saajan edun mukaista, että tiedot ovat oikein ja ajan tasalla, kun niitä tarkastellaan tätä tarkoitusta varten.
- KOSKI-tietovarantoon tallennetuilla tiedoilla on myös muita tietojen hyödyntäjiä, kuten esimerkiksi Tilastokeskus ja Kela.
	- Vapaatavoitteisen koulutuksen tai osaamismerkin tiedot ovat lähtökohtaisesti vain oppijan itsensä saatavilla, mutta myös Tilastokeskuksella ja Kelalla on lainsäädännön nojalla oikein näihin tietoihin.
	- Oppivelvollisille ja jatkuvaan oppimiseen suunnattujen koulutusten tietoja voidaan luovuttaa, kuten muitakin tietovarantoon tallennettuja tietoja. Tietoja hyödyntävä joukko voi olla ja onkin näissä tilanteissa laajempi.

Lisätietoa tietojenluovutuksista OPH:n verkkosivuilla: <https://www.oph.fi/fi/tilastot/koski-tietovaranto>

**Vinkkejä tietojen tarkistamiseen käyttöliittymässä**

# **Miten tietoja voidaan tarkistaa Virkailijan Opintopolun käyttöliittymässä?**

- Opiskelijat-välilehden näkymän haku-, lajittelu- ja suodatustoiminnallisuuksia hyödyntäen
	- Voit suodattaa, lajitella ja tarkistaa opiskeluoikeuksien lukumääriä opiskeluoikeuden suoritustyypin, tilan tai alkamis- tai päättymisajan mukaan suodattaen tai lajiteltuna

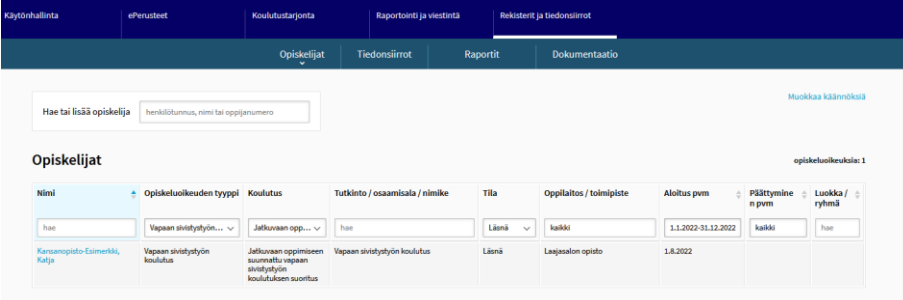

• Yksittäisen oppijan opiskeluoikeustietojen tarkistaminen tapahtuu opiskeluoikeuden tiedoissa.

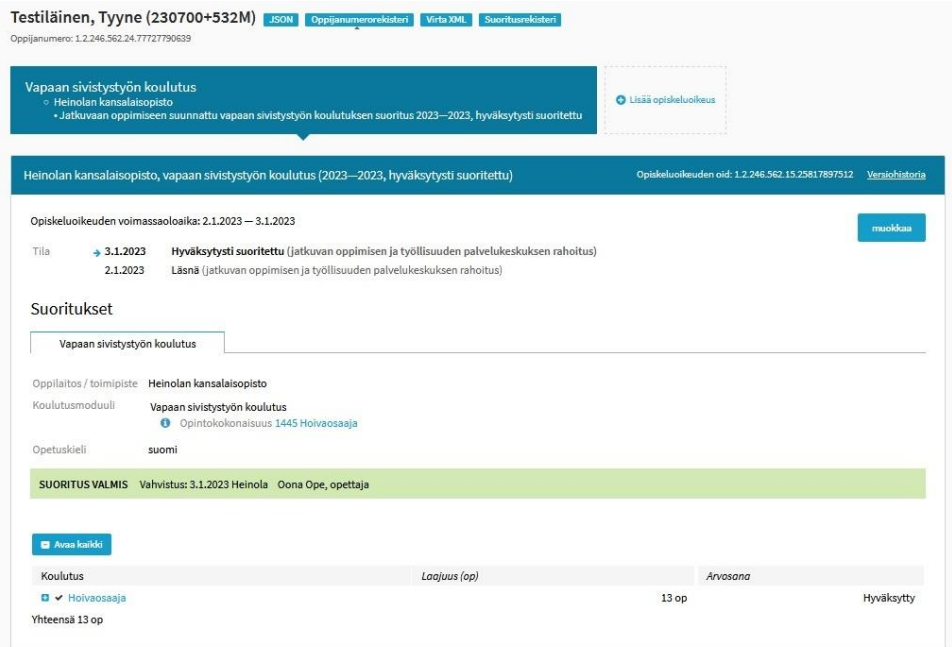

#### **Hyödynnä tietojen tarkistamisessa Virkailijan Opintopolun KOSKI-käyttöliittymän Opiskelijat-välilehden hakutoiminnallisuuksia ja suodattimia**

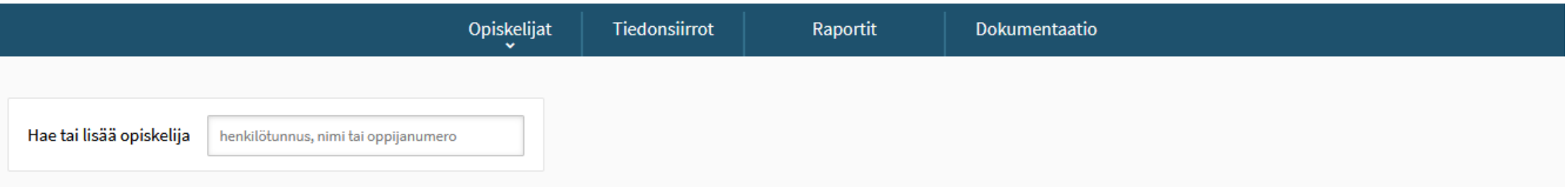

#### Opiskelijat

#### opiskeluoikeuksia: 8

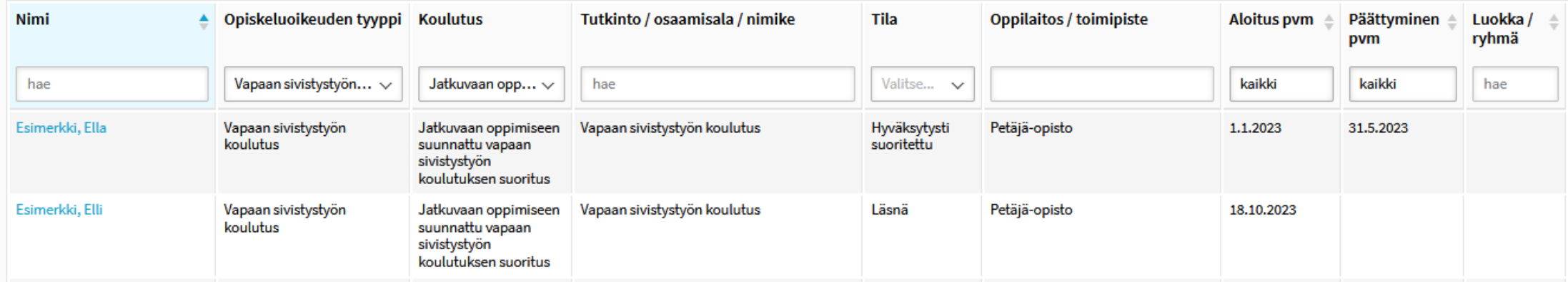

# **Onko kaikille jo aloittaneille tai opinnot jo päättäneille opiskelijoille luotu opiskeluoikeudet?**

- Voit suodattaa esiin opiskeluoikeuden **suoritustyypin** mukaiset opiskeluoikeudet. Näiden lukumäärän näet oikeasta ylälaidasta.
- **HUOM!** Näkymässä näkyvät opiskeluoikeudet käyttäjän käyttöoikeuden organisaatiorajauksen mukaisesti. Koulutustoimija-tasoisilla käyttöoikeuksilla näkee kaikkien oppilaitoksen ylläpitäjän alaisten oppilaitosten opiskeluoikeudet, oppilaitostasoisilla vain kyseisen oppilaitoksen opiskeluoikeudet. Muiden oppilaitosten opiskelutiedot eivät näy käyttäjälle, jolla ei ole toiseen organisaatioon käyttöoikeuksia.

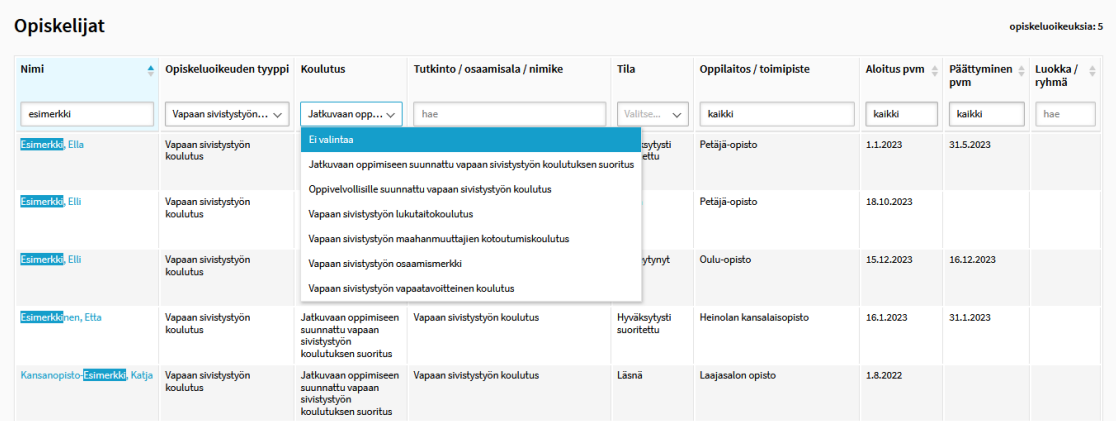

### **Ovatko listaukseen nousevat, Läsnä-tilaiset opiskelijat edelleen läsnä opinnoissa?**

- Voit suodattaa esiin opiskeluoikeuden suoritustyypin ja tilan mukaan suodatetut opiskeluoikeudet, myös alkamis- tai päättymispäivän mukaan.
- *Esimerkki:* Voit suodattaa esiin edellisenä vuonna alkaneet, yhä Läsnä-tilassa olevat opiskeluoikeudet. Jos listalla näkyy edelleen Läsnä-tilassa joku opiskelija, joka on todellisuudessa jo päättänyt opinnot, opiskeluoikeuden tiedoissa on mahdollisesti jotain päivittämättä.

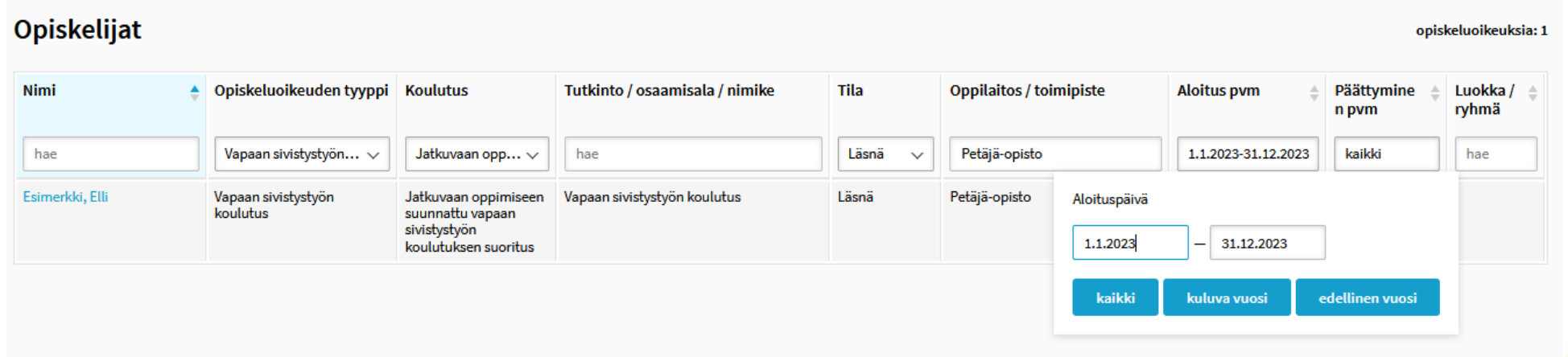

### **Kuinka moni viime vuonna aloittanut opiskelija on jo suorittanut koulutuksen hyväksytysti?**

- Voit suodattaa esiin opiskeluoikeuden suoritustyypin ja tilan mukaan esiin opiskeluoikeudet. Voit suodattaa myös opiskeluoikeuden alkamis- ja päättymispäivämäärillä.
- *Esimerkki:* Voit suodattaa esiin edellisenä vuonna alkaneet, jo päättyneet opiskeluoikeudet. Onko listaukseen nousevien opiskeluoikeuksien määrä sama, kun viime vuonna aloittaneiden ja jo koulutuksen suorittaneiden opiskelijoiden määrä?

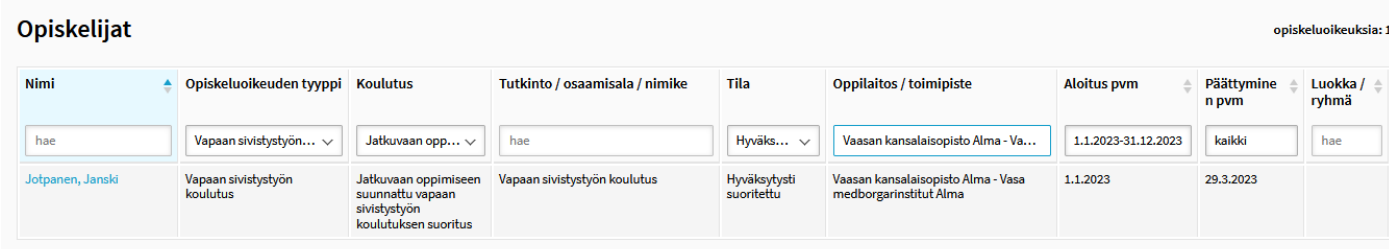

## **Kuinka moni opiskelija on suorittanut keskeyttänyt opinnot tietyllä ajanjaksolla?**

- Voit suodattaa esiin opiskeluoikeuden suoritustyypin ja tilan mukaan esiin opiskeluoikeudet. Voit hyödyntää myös alkamis- ja päättymispäiväsuodattimia.
- *Esimerkki:* Voit suodattaa esiin edellisenä vuonna päättyneeksi merkityt, Keskeytynyt-tilaiset opiskeluoikeudet. Onko listauksessa kaikki, jotka keskeyttivät opinnot tuolla ajanjaksolla?

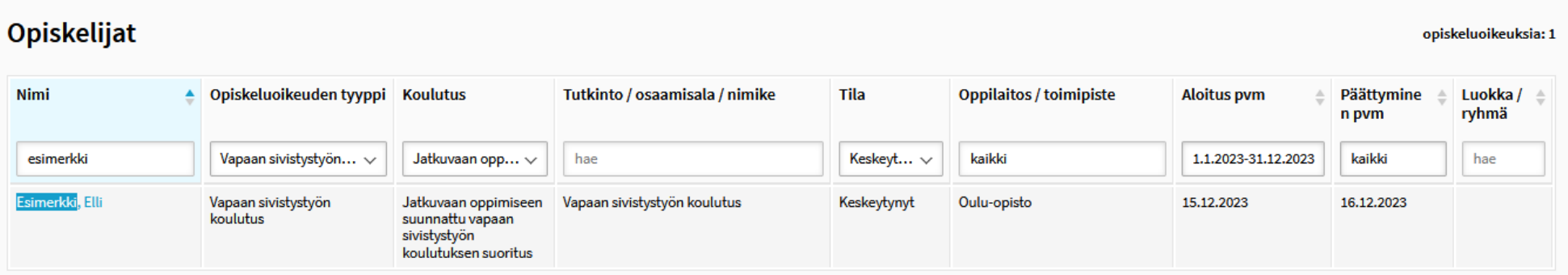

#### **Kun oppija suorittaa useampaa kuin yhtä vapaan sivistystyön koulutusta tai osaamismerkkiä samassa oppilaitoksessa**

## **Oppija opiskelee samanaikaisesti useammassa kuin yhdessä JOTPA:n rahoittamassa koulutuksessa samassa oppilaitoksessa**

- Jos oppija opiskelee 9 a §:ssa tarkoitetussa JOTPA:n rahoittamassa vapaan sivistystyön koulutuksessa, on rahoitusta saavan oppilaitoksen ylläpitäjän lakisääteinen velvollisuus tallentaa tämän tiedot KOSKI-palveluun. Suorituksen tyypiksi opiskeluoikeudelle valitaan Jatkuvaan oppimiseen suunnattu vapaan sivistystyön koulutus.
- Jos oppija opiskelee useammassa kuin yhdessä JOTPA:n rahoittamassa koulutuksessa, tälle luodaan niitä vastaava määrä opiskeluoikeuksia.
- Näissä tilanteissa oppijalle luotaisiin siis kaksi tai useampia toisistaan erillistä opiskeluoikeutta, joista molempien / kaikkien tallentaminen on oppilaitoksen ylläpitäjän velvollisuus ja tietojen tallentaminen alkaa oppijan aloittaessa koulutuksessa.
- KOSKI-palvelun validaatiot eivät estä sitä, etteikö samantyyppinen opiskeluoikeus samassa oppilaitoksessa voisi alkaa samana päivänä, eli mikäli näin on todellisuudessakin tapahtunut, tallennetaan koulutusten määrää vastaava määrä samantyyppisiä opiskeluoikeuksia samaan oppilaitokseen.

## **Oppija opiskelee JOTPA:n rahoittamassa koulutuksessa ja hän suorittaa koulutuksen aikana osaamismerkin**

- Jos oppija opiskelee 9 a §:ssa tarkoitetussa JOTPA:n rahoittamassa vapaan sivistystyön koulutuksessa, on rahoitusta saavan oppilaitoksen ylläpitäjän lakisääteinen velvollisuus tallentaa tämän tiedot KOSKI-palveluun. Suorituksen tyypiksi opiskeluoikeudelle valitaan Jatkuvaan oppimiseen suunnattu vapaan sivistystyön koulutus.
- Jos oppija suorittaa koulutuksen aikana lisäksi 9 d §:ssä tarkoitetun osaamismerkin, voidaan osaamismerkin tiedot tallentaa vain oppijan suostumuksella (1.8.2024 alkaen). Toisen opiskeluoikeuden päätason suoritustyypiksi valitaan Vapaan sivistystyön osaamismerkki.
- Näissä tilanteissa oppijalle luotaisiin siis kaksi toisistaan erillistä opiskeluoikeutta, joista
	- ensimmäisen tallentaminen on oppilaitoksen ylläpitäjän velvollisuus ja tietojen tallentaminen alkaa oppijan aloittaessa koulutuksessa, ja
	- toisen opiskeluoikeuden tallentaminen tapahtuu oppijan omalla suostumuksella vasta osaamismerkin tultua suoritetuksi. Osaamismerkkien tietojen tallentamisesta on erilliset ohjeet eDuuni-wikistä, sillä tiedot tallennetaan erilaisilla tietorakenteilla kun jatkuvan oppimisen koulutuksen suoritukset.

# **Oppija opiskelee samanaikaisesti JOTPA:n rahoittamassa koulutuksessa ja vapaatavoitteisessa koulutuksessa**

- Jos oppija opiskelee 9 a §:ssä tarkoitetussa JOTPA:n rahoittamassa vapaan sivistystyön koulutuksessa, on rahoitusta saavan oppilaitoksen ylläpitäjän lakisääteinen velvollisuus tallentaa tämän tiedot KOSKI-palveluun. Suorituksen tyypiksi opiskeluoikeudelle valitaan Jatkuvaan oppimiseen suunnattu vapaan sivistystyön koulutus.
- Jos oppija suorittaa koulutuksen aikana lisäksi 9 d §:ssä tarkoitetun vapaatavoitteisen koulutuksen, voidaan sen tiedot tallentaa vain oppijan suostumuksella. Toisen opiskeluoikeuden päätason suoritustyypiksi valitaan Vapaan sivistystyön vapaatavoitteinen koulutus.
- Näissä tilanteissa oppijalle luotaisiin kaksi toisistaan erillistä opiskeluoikeutta, joista ensimmäisen tallentaminen on valtionavustusta saaneen oppilaitoksen ylläpitäjän velvollisuus ja tietojen tallentaminen alkaa oppijan aloittaessa koulutuksessa. Toisen opiskeluoikeuden tallentaminen tapahtuu oppijan omalla suostumuksella vasta koulutuksen päätyttyä.
- Näissä tilanteissa oppijalle luotaisiin siis kaksi toisistaan erillistä opiskeluoikeutta, joista
	- ensimmäisen tallentaminen on oppilaitoksen ylläpitäjän velvollisuus ja tietojen tallentaminen alkaa oppijan aloittaessa koulutuksessa, ja
	- toisen opiskeluoikeuden tallentaminen tapahtuu oppijan omalla suostumuksella vasta vapaatavoitteisen koulutuksen päätyttyä. Vapaatavoitteisen koulutuksen tietojen tallentamisesta on erilliset ohjeet eDuuni-wikistä, sillä tiedot tallennetaan erilaisilla tietorakenteilla kun jatkuvan oppimisen koulutuksen suoritukset.

# **Lopuksi**

# **Hyödynnä eDuuni-wikin ohjeita ja saatavilla olevia infomateriaaleja**

- eDuuni- wikistä löytyvissä ohjeissa kuvataan, miltä vapaan sivistystyön koulutuksen suoritusten tietojen tulisi näyttää KOSKI-palvelussa silloin, kun ne on käyttöliittymän avulla tallennettu tai opintohallinnon järjestelmästä siirtämällä tuotu KOSKI-tietovarantoon oikein.
- **Wiki on aina ensisijainen paikka, missä ohjeet ovat ajan tasalla. Ohjeet löytyvät:** <https://wiki.eduuni.fi/pages/viewpage.action?pageId=313151944>
- Webinaaritallenteita ja muita KOSKI-tiimin julkaisemia materiaaleja voi käyttää niitä täydentävänä ohjemateriaalina.
- Ohjeita voi käyttää sen varmistamiseen, että yksittäisen vapaan sivistystyön oppijan tiedot ovat siirtyneet tai tallennettu oikein sekä käyttöliittymässä tehtävän tallentamisen ohjeena.
- Jos tiedot on tuotu KOSKI-tietovarantoon opintohallinnon järjestelmästä siirtämällä, käytäthän ohjetta yhdessä opintohallintojärjestelmätoimittajan KOSKI-ohjeen kanssa. Jotta tiedot siirtyisivät oikein, opintohallintojärjestelmään tehtyjen kirjausten tulee ensin olla oikein.
- Löydät wikistä myös vastauksia usein kysyttyihin kysymyksiin: <https://wiki.eduuni.fi/pages/viewpage.action?pageId=229283041>

# **Linkkejä ja ohjeita**

- Opintopolun vastuukäyttäjän nimeäminen (verkkolomake): [https://wiki.eduuni.fi/pages/viewpage.action?pageId=197677407#Opintopolunvastuuk%C3%A4ytt%C3%A4j%C3%A4noh](https://wiki.eduuni.fi/pages/viewpage.action?pageId=197677407#Opintopolunvastuuk%C3%A4ytt%C3%A4j%C3%A4nohjeet-Vastuuk%C3%A4ytt%C3%A4j%C3%A4nnime%C3%A4minen) [jeet-Vastuuk%C3%A4ytt%C3%A4j%C3%A4nnime%C3%A4minen](https://wiki.eduuni.fi/pages/viewpage.action?pageId=197677407#Opintopolunvastuuk%C3%A4ytt%C3%A4j%C3%A4nohjeet-Vastuuk%C3%A4ytt%C3%A4j%C3%A4nnime%C3%A4minen)
- KOSKI-palvelun käyttöönoton ohjesivu vapaan sivistystyön oppilaitoksille: <https://wiki.eduuni.fi/pages/viewpage.action?pageId=210117877>
- KOSKI-palvelun käyttäjähallinta ja tietosuoja: <https://wiki.eduuni.fi/pages/viewpage.action?pageId=190612373>
- Perustoiminnot KOSKI-palvelun käyttöliittymässä: <https://wiki.eduuni.fi/pages/viewpage.action?pageId=190612394>
- Vapaan sivistystyön opiskeluoikeudet KOSKI-palvelussa: <https://wiki.eduuni.fi/pages/viewpage.action?pageId=201897766>
- Opiskeluoikeuden tietojen linkittäminen koulutuksen kuvaukseen: <https://wiki.eduuni.fi/pages/viewpage.action?pageId=320662791>

# **Linkkejä ja ohjeita**

- Koulutuksen järjestäjän ylläpitämä tiedonlaatu KOSKI-tietovarannossa: <https://wiki.eduuni.fi/pages/viewpage.action?pageId=195147928>
- KOSKI-klinikka (yleissivistävä koulutus) joka toinen perjantai klo 9.30 10.30: <https://wiki.eduuni.fi/display/OPHPALV/KOSKI-klinikat>
- Koulutukset ja tilaisuudet: <https://wiki.eduuni.fi/display/OPHPALV/Koulutukset+ja+tilaisuudet>
- Yhteystiedot: [koski@opintopolku.fi](mailto:koski@opintopolku.fi) tai/ja oma opintohallintojärjestelmätoimittaja
- Toteutetut uudet ominaisuudet käyttöliittymiin ja tietomalliin: <https://wiki.eduuni.fi/pages/viewpage.action?pageId=222563915>
- Viimeksi päivitetyt ohjeet: <https://wiki.eduuni.fi/pages/viewpage.action?pageId=190612899>
- KOSKI-tiedotteet:

<https://wiki.eduuni.fi/display/OPHPALV/KOSKI-tiedotteet>
## **Linkkejä ja ohjeita**

- VST-JOTPA-työkalun ohjeet (ePerusteet) <https://eperusteet.opintopolku.fi/#/fi/opas/8378322/tiedot>
- ePerusteet-klinikat:

<https://eperusteet.opintopolku.fi/#/fi/ajankohtaista/9100155>

## **Kiitos!**